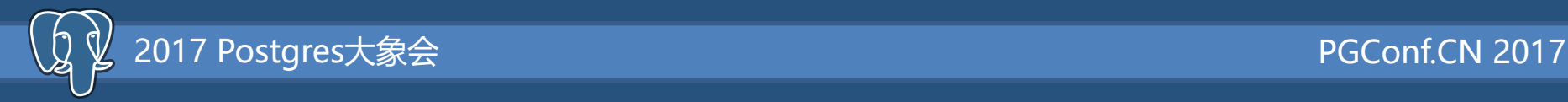

# 基于Docker swarm和Rancher来 快速实现PG PAAS私有云服务

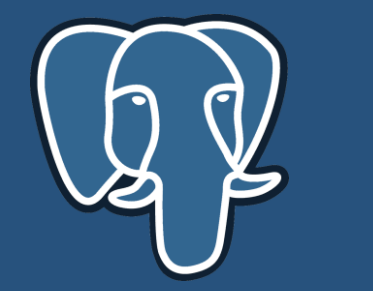

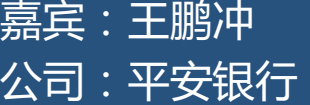

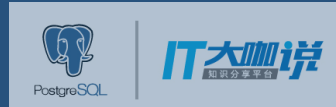

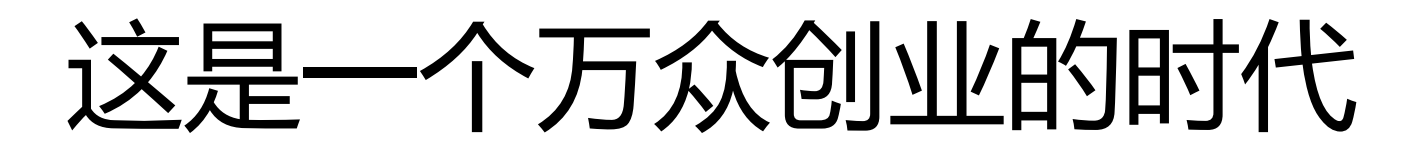

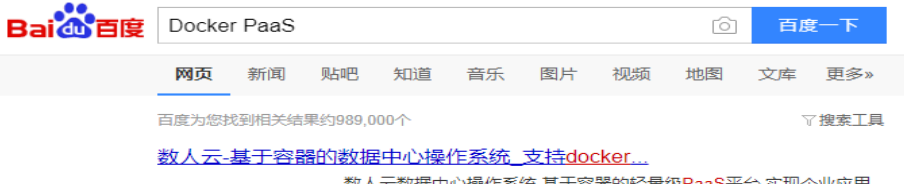

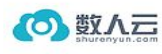

2017 Postgres大象会

数人云数据中心操作系统,基于容器的轻量级PaaS平台,实现企业应用 全生命周期管理.SRE的企业级DevOps实践,提升IT对业务的支撑能力, 构建灵动新IT. www.shurenvun.com 2017-10 → V2 - 评价 - 广告

Ghostcloud 企业级基于docker的paas平台

企业级基于docker的paas平台 容器云平台,Ghostcloud自研容器调度引擎,将基于docker的paas 平台技术完美融合微服务/DevOps、实现持续集成持续交付CI/CD、提高企业竞争力.联.. www.ghostcloud.cn 2017-10 → V1 - 评价 - 广告

#### 灵雀云 基于K8S的新一代docker企业级容器云平台

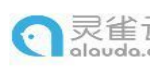

热点: docker 优势: 持续创新 | 助力企业 灵雀云基于k8s,同时支持其它主流调度系统的docker容器云平台,Alau da容器服务为企业提智能运维,开发测试管理,自助式跨云IT治.. www.alauda.cn 2017-10 ▼ V2 - 评价 - 广告

#### 中服云-国内领先的PaaS云平台+SaaS超市提供商和运营商

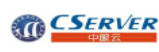

多租户组件化和docker集成化PaaS云平台,是大型工业云,教育云,企业 私有云基础平台,中服还提供基于PaaS云平台的SaaS超市公有云运营, 为开发者和用户构建网上生态系统. www.csaas.com.cn 2017-10 ▼ V2 - 评价 - 广告

数人云 - 基于容器的极轻量化 paas 平台

数人云数据中心操作系统,基于容器的极轻量化paas实现企业应用全生

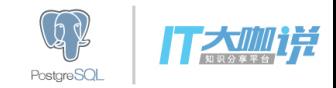

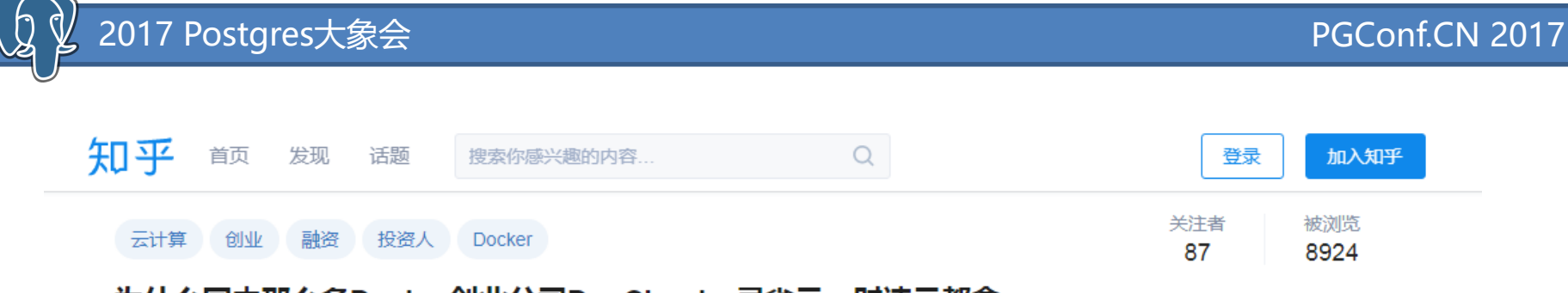

#### 为什么国内那么多Docker创业公司DaoCloud,灵雀云,时速云都拿 到了融资?投资人的钱很好拿么?

为什么经济形势不好,国内这么多家Docker创业公司DaoCloud,灵雀云,时速云都拿到了融资?投 资人的钱很好拿么?

- DaoCloud 风和投资,千万美金级别
- 时速云 朗玛峰创投, 数千万人民币
- 数人云 云启创投,3000万人民币
- 灵雀云 宽带资本,一千万美金

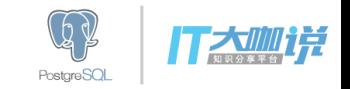

2017 Postgres大象会 PGConf.CN 2017

从一个故事开始

2017年春节后,几篇关于Docker和数据库的文章在朋友圈流传较广: 一位老外首先发表了他的意见: 《why-databases-is-not-for-containers》 [https://m](https://myopsblog.wordpress.com/2017/02/06/why-databases-is-not-for-containers/)yopsblog.wordpress.com/2017/02/06/why-databases-is-not-for-containers[/](https://myopsblog.wordpress.com/2017/02/06/why-databases-is-not-for-containers/) 里面列举了他认为容器技术不适合运行数据库的7个原因。

后来午夜咖啡的blog发表了一篇博文:

《2016年容器技术思考:Docker, Kubernetes, Mesos 将走向何方?》http://jolestar.com/container-ecosystem[/](http://jolestar.com/container-ecosystem/) 这篇文章较为全面地阐述了他对容器的技术生态圈的发展前景所做的思考,非常值得细细咀嚼。

其中有一句话很鲜明地解释了docker与虚拟机的本质差别: 传统虚拟机封装的目标是操作系统,为操作系统提供虚拟化硬件环境, 而容器封装的目标是应用进程,其中内嵌的操作系统只是应用的依赖而已。

我想午夜咖啡在发表上述博文时,应该还没有看到《why-databases-is-not-for-containers》这篇文章。 所以后来他又专门发表了一篇博文: 论数据库容器化的目标和价值[http://jolestar.com/the-containerized-value-of-database](http://jolestar.com/the-containerized-value-of-database/)/PostareSO

Postare SOL

#### **Comparing Containers and Virtual Machines**

Containers and virtual machines have similar resource isolation and allocation benefits, but function differently because containers virtualize the operating system instead of hardware, containers are more portable and efficient.

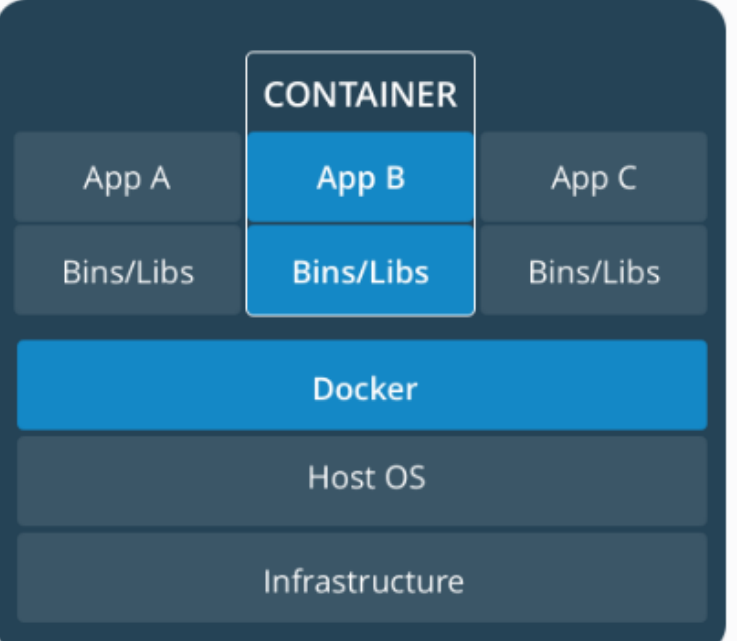

2017 Postgres大象会

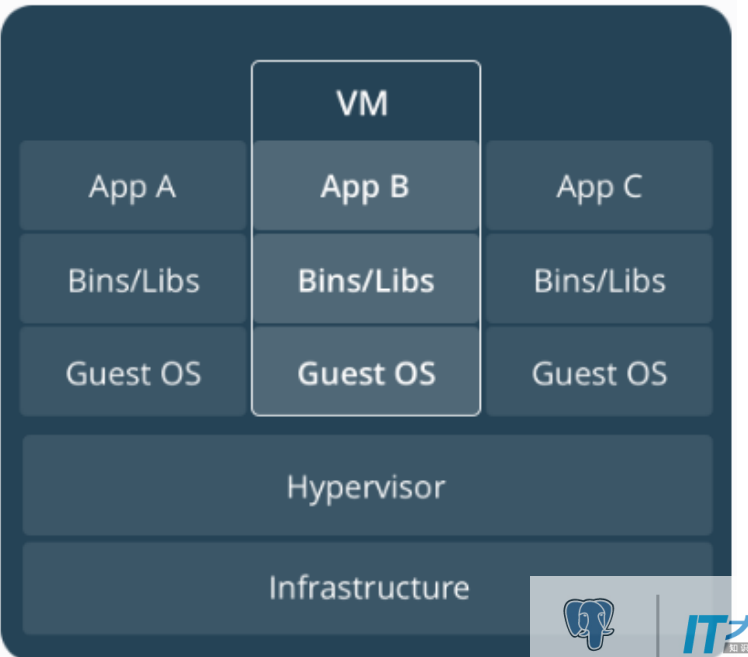

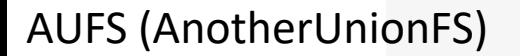

V 2017 Postgres大象会

 $\mathbf{Q}$ 

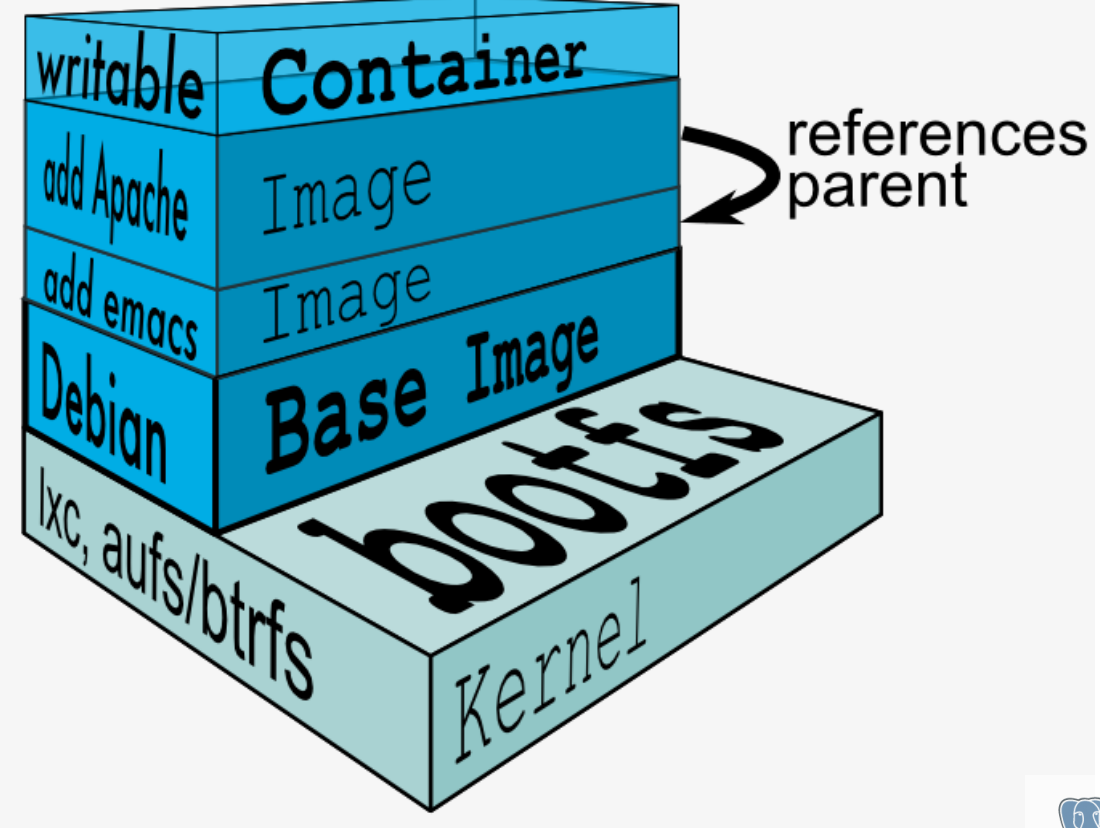

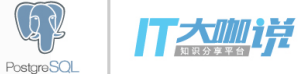

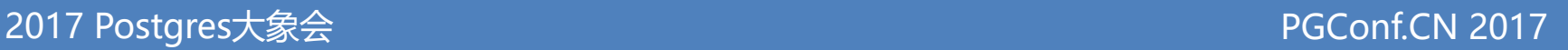

# 纸上得来终觉浅,绝知此事要躬行

- 环境:
- Host1
- Host2
- 操作系统:CoreOS Container Linux

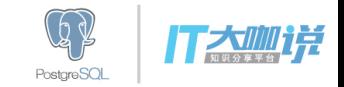

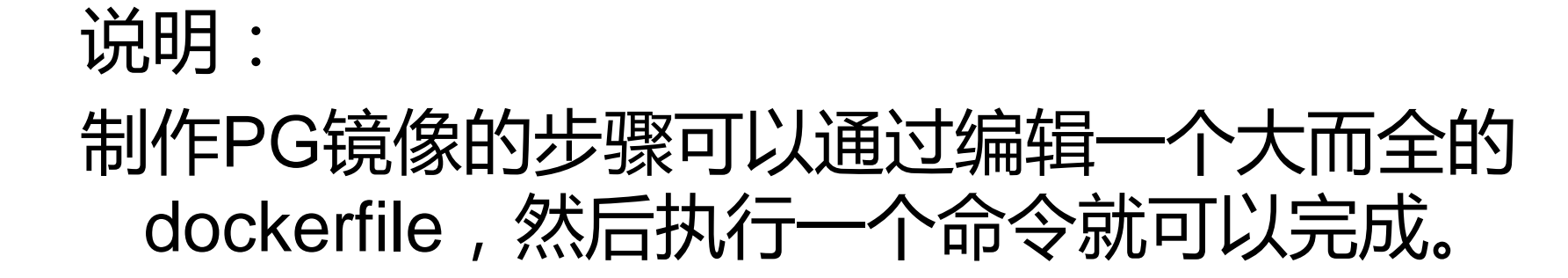

### 这里是为了更好理解docker镜像的制作过程和原 理,所以分解成很多步骤、手工来做。

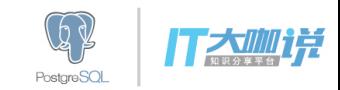

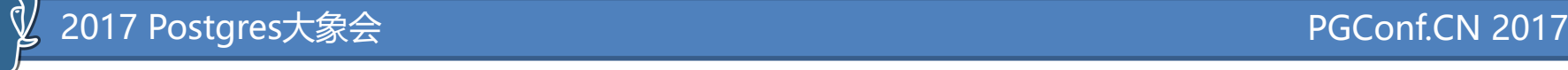

# 1、创建安装PG的容器

- Host1宿主机器操作:
- # docker pull ubuntu
- # mkdir -p /backup/postgresql
- # mkdir -p /storage/docker/postgresql
- # docker run -it --name build\_pg\_img -v /storage/docker/postgresql:/var/lib/postgresql -v /backup/postgresql:/backup ubuntu /bin/bash

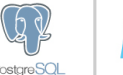

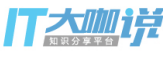

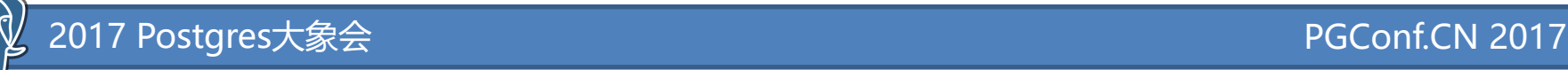

# 2、在容器内安装PG软件

- 连接到刚才创建的容器内:
- # Docker exec –it build\_pg\_img /bin/bash
- root@3fd84ba76393:~# apt-get update
- root@3fd84ba76393:~# apt-get install vim
- root@3fd84ba76393:~# apt-get install postgresql-9.5

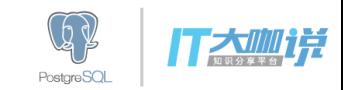

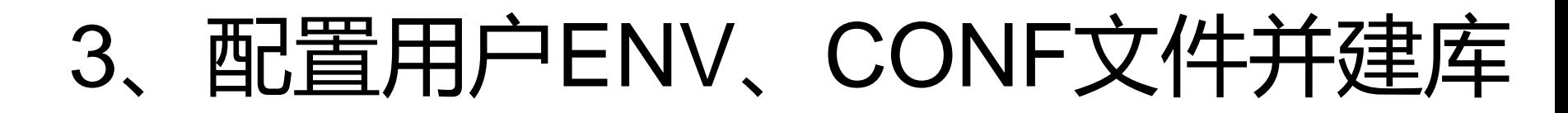

## 依旧在容器内操作,与linux上面initdb步骤没 什么区别,此处不再展开。

### 本页PPT备注栏里面有详细过程。

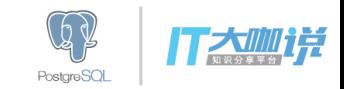

# 4、创建PG的docker基础镜像

## 退出容器,到宿主机:

## # docker ps -a |grep build\_pg\_img

## # docker commit build\_pg\_img pg9.5\_template

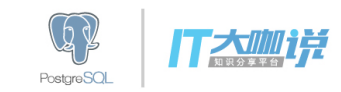

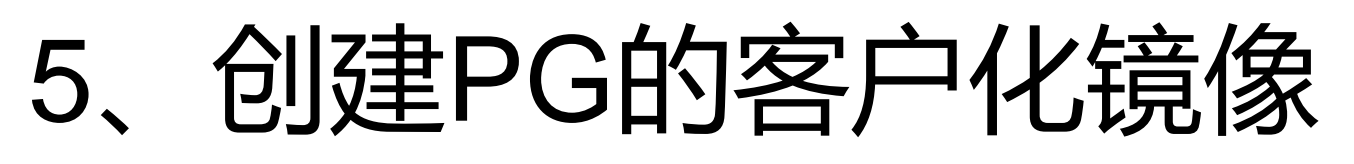

宿主机:

# vi dockerfile

FROM pg9.5 template

USER postgres

ENV PGHOME /usr/lib/postgresql/9.5

ENV PGPORT 5432

ENV PGDATA /var/lib/postgresql/data

ENV PATH \$PGHOME/bin:\$PATH

ENV LD\_LIBRARY\_PATH=\$PGHOME/lib:\$LD\_LIBRARY\_PATH

EXPOSE 5432

CMD ["/usr/lib/postgresql/9.5/bin/postgres", "-D", "/var/lib/postgresql/data"]

# docker build -t eg\_postgresql .

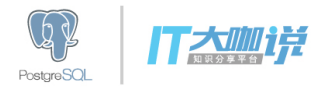

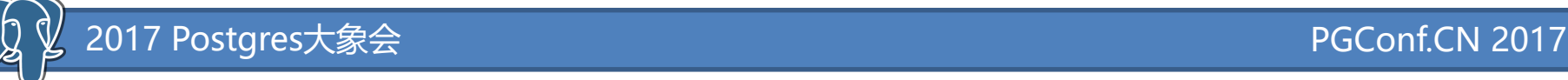

# 6、基于新镜像来启动PG容器

# docker run --name pg\_pri -v /storage/docker/postgresql:/var/lib/postgresql -v /backup/postgresql:/backup -p 5436:5432 -d eg\_postgresql

# docker ps |grep pg\_pri 6ccecb527eaa eg\_postgresql "/usr/lib/postgresql/" 9 seconds ago Up 9 seconds 5432/tcp pg\_pri

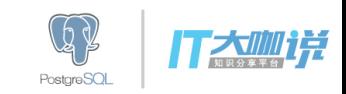

#### 2017 Postgres大象会 PGConf.CN 2017

在使用docker run创建Docker 容器时,可以用--net选项指 定容器的网络模式,Docker 有以下 4种网络模式: ✓host模式 ✓container模式 ✓none模式。 ✓bridge模式(默认)

我们通过端口映射-p 5436:5432 使得外部可以通过 宿主机IP+5436端口即可访问 容器内的PG服务。

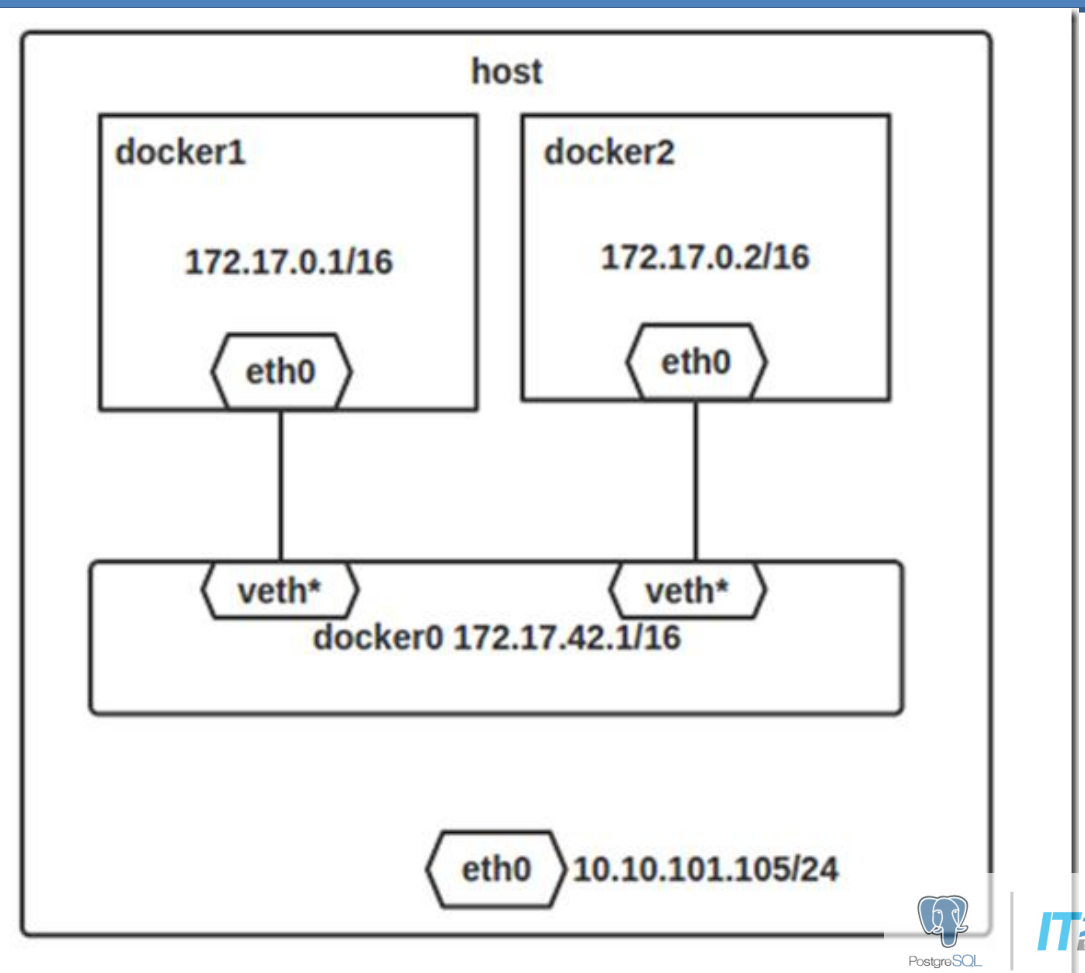

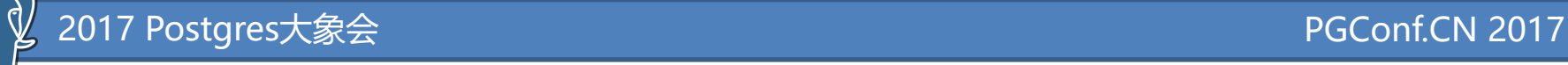

# 7,测试PG容器

### 从宿主机进入容器内:

### # docker exec -it pg\_pri /bin/bash

 $\omega$ 

launcher

له

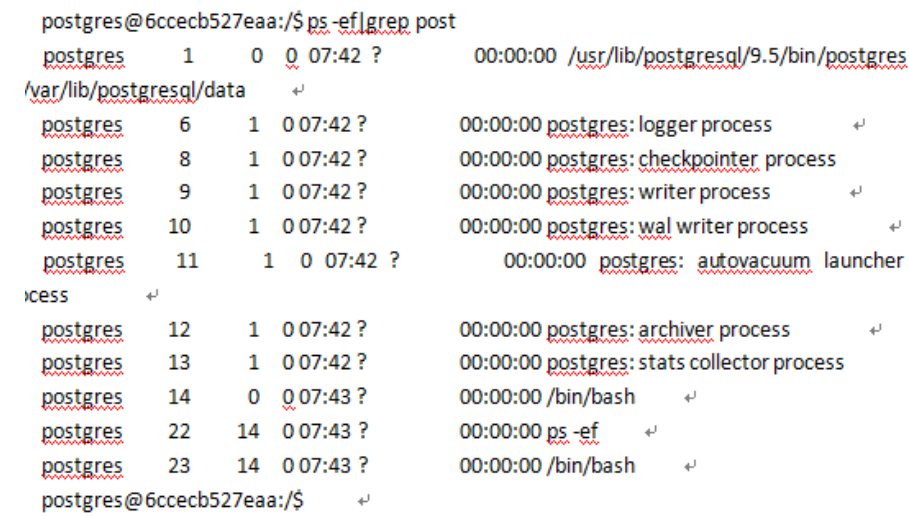

**PostareSOL** 

# 如何以root用户进入容器?

- 因为我们的dockerfile里面指定过user是 postgres,所以进入容器后默认用户是 postgres用户,如果想以root用户进入,不 能在容器内部su – root, 会报错。
- 用root进入容器:

docker exec -u root -it pg\_pri /bin/bash

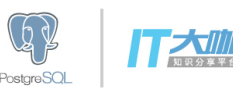

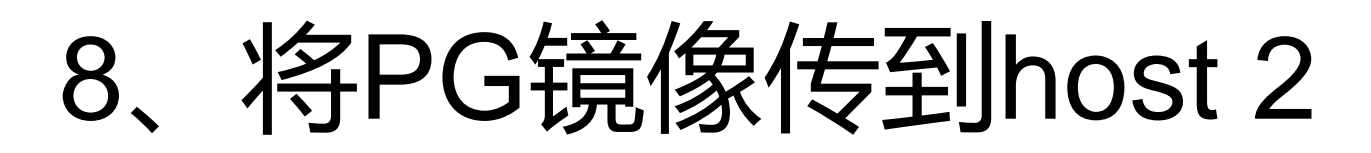

1、将镜像打包

# docker save -o eg\_postgresql.tar eg\_postgresql

- 2、传输到pg从库所在的机器上
- # scp eg\_postgresql.tar core@192.168.11.2:/tmp/.
- 3、在pg从库机器(host2)上load image
- # docker load -i eg\_postgresql.tar

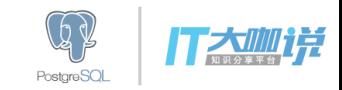

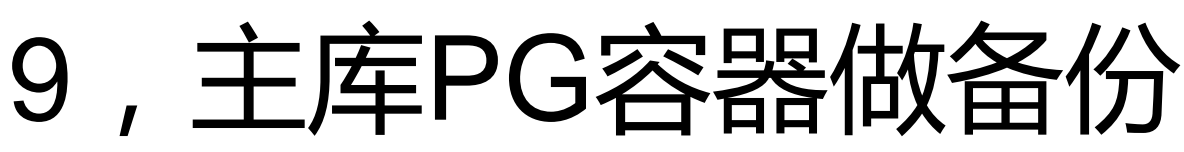

1, 在pg主库机器host1上操作, 进入主库容器

host1 # docker exec -it pg\_pri /bin/bash

2,主库创建流复制用户

- CREATE USER repuser replication LOGIN CONNECTION LIMIT 3 ENCRYPTED PASSWORD 'repuser';
- 3,主库打开备份:

select pg\_start\_backup('Replition work');

4,退出容器,在宿主机器上操作数据文件的备份:

cd /storage/docker/postgresql

tar cvf data.tar data

scp data.tar core@192.168.11.2:/tmp/.

5,进入容器,主库结束备份

select pg\_stop\_backup(), current\_timestamp;

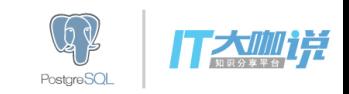

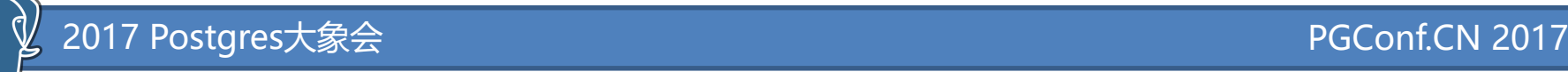

# 10,将备份恢复到从库的宿主机卷

在pg从库机器host2上操作: mkdir -p /backup/postgresql mkdir -p /storage/docker/postgresql cp /tmp/data.tar /storage/docker/postgresql/. tar xvf data.tar

cd /storage/docker/postgresql/data 删除slave端(从master端拷过来的)的pid文件 rm -f \$PGDATA/postmaster.pid

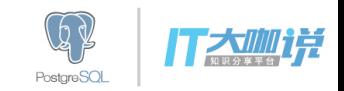

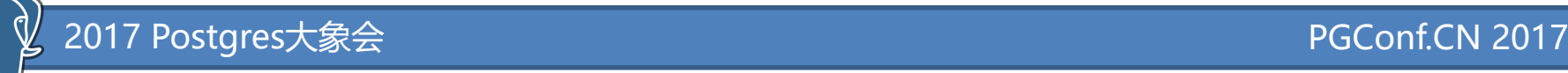

# 11, 编辑从库recover.conf

### #cd /storage/docker/postgresql/data vi recovery.conf standby\_mode = 'on' primary\_conninfo = 'host=192.168.17.61 port=5436 user=repuser password=repuser keepalives\_idle=60' trigger\_file = '/var/lib/postgresql/primary\_down'

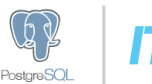

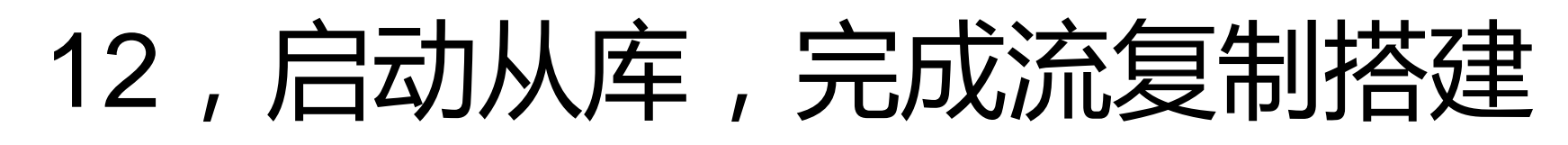

### 启动从库容器

docker run --name pg\_slv -v /storage/docker/postgresql:/var/lib/postgresql -v /backup/postgresql:/backup -p 5436:5432 -d eg\_postgresql

host2# docker ps |grep pg\_slv 830b2ea66753 eg\_postgresql "/usr/lib/postgresql/" About a minute ago Up About a minute 0.0.0.0:5436->5432/tcp pg\_slv

进入从库容器 host2# docker exec -it pg\_slv /bin/bash

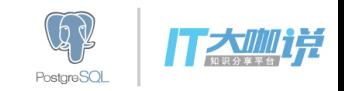

# 思考,我们还要做什么,怎么做?

✓ 基于pg\_pool2的自动切换,容器之间如何共享卷?

- ✓ 如何实现定期自动备份, 是在宿主机做还是在容器内做? 备份文件放哪? 容器内?
- ✓ 如何配置docker上的zabbix来监控PG?zabbix agent运行 在哪里?宿主机?PG容器?还是单独自己的容器?如何 不同容器共享同一个zabbix agent?

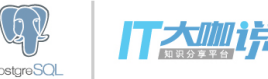

# 开始Rancher+Docker Swarm

- 有了PG镜像, 就可以将之上传到利用docker registry 搭建的私有镜像仓库中
- 然后利用公司统一的容器管理平台,实现基础架构资源的封装、容器管理与调度 (CaaS)、弹性计算、CI/CD等目的,即实现私有PaaS服务。
- 在容器的世界里,开放人员交付的不再是代码库,而是一个在dev环境开发、调试 通过的docker image。
- 测试人员不用再担心将开发封板移交的这个image部署到staging环境的docker后, 跑起来再报错。

Yes ! Build Once, Run Anywhere! **Docker是一个重新定义了程序开发测试、交付和部署过程的开放平台**

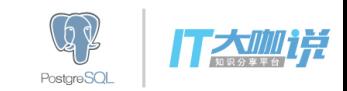

摘录自: http://dockone.io/article/2783

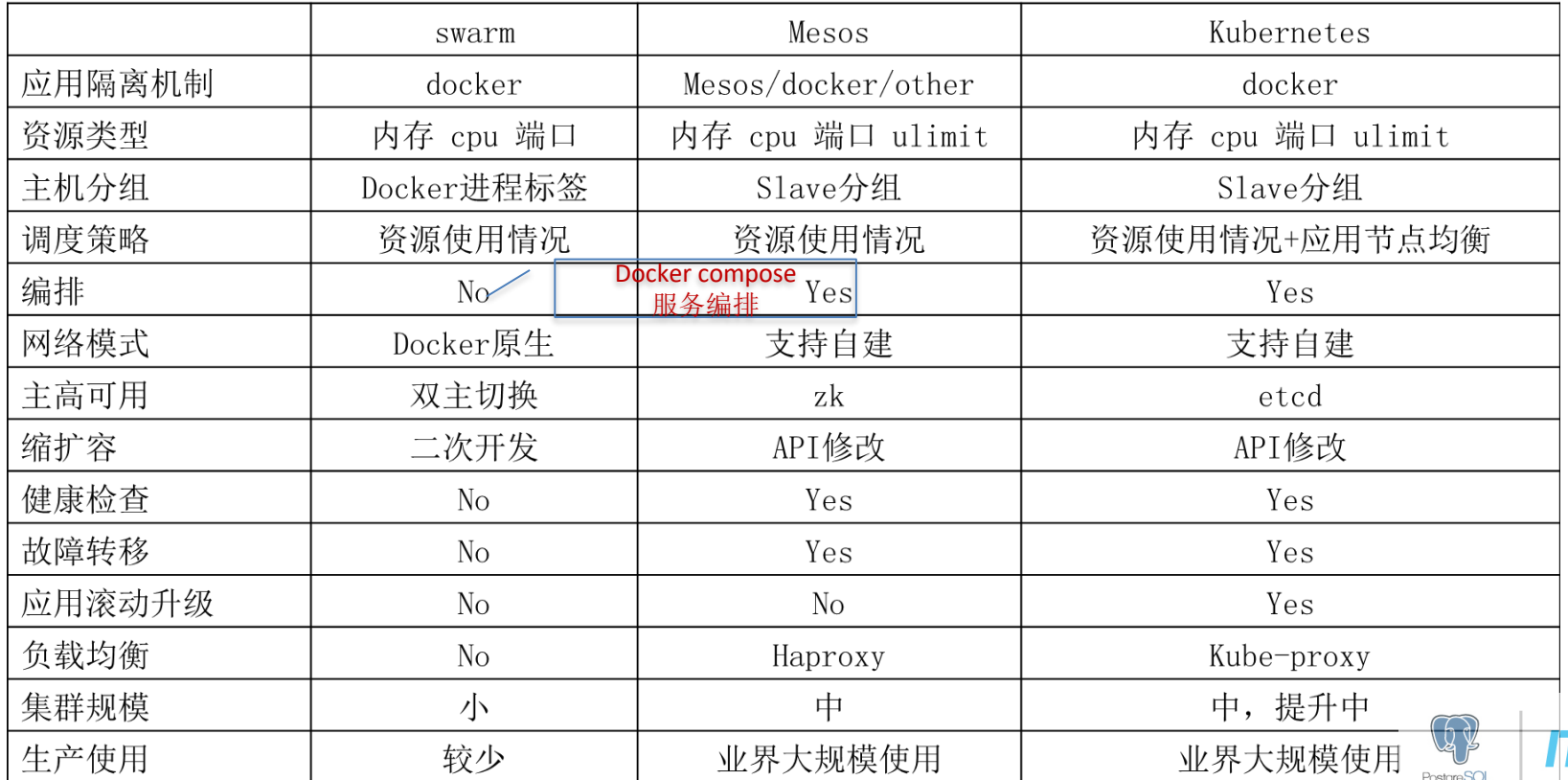

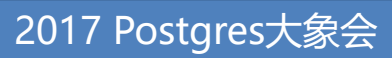

 $\mathcal{Q}_1$  $\mathbb{Z}$ 

#### 58同城私有云架构图:

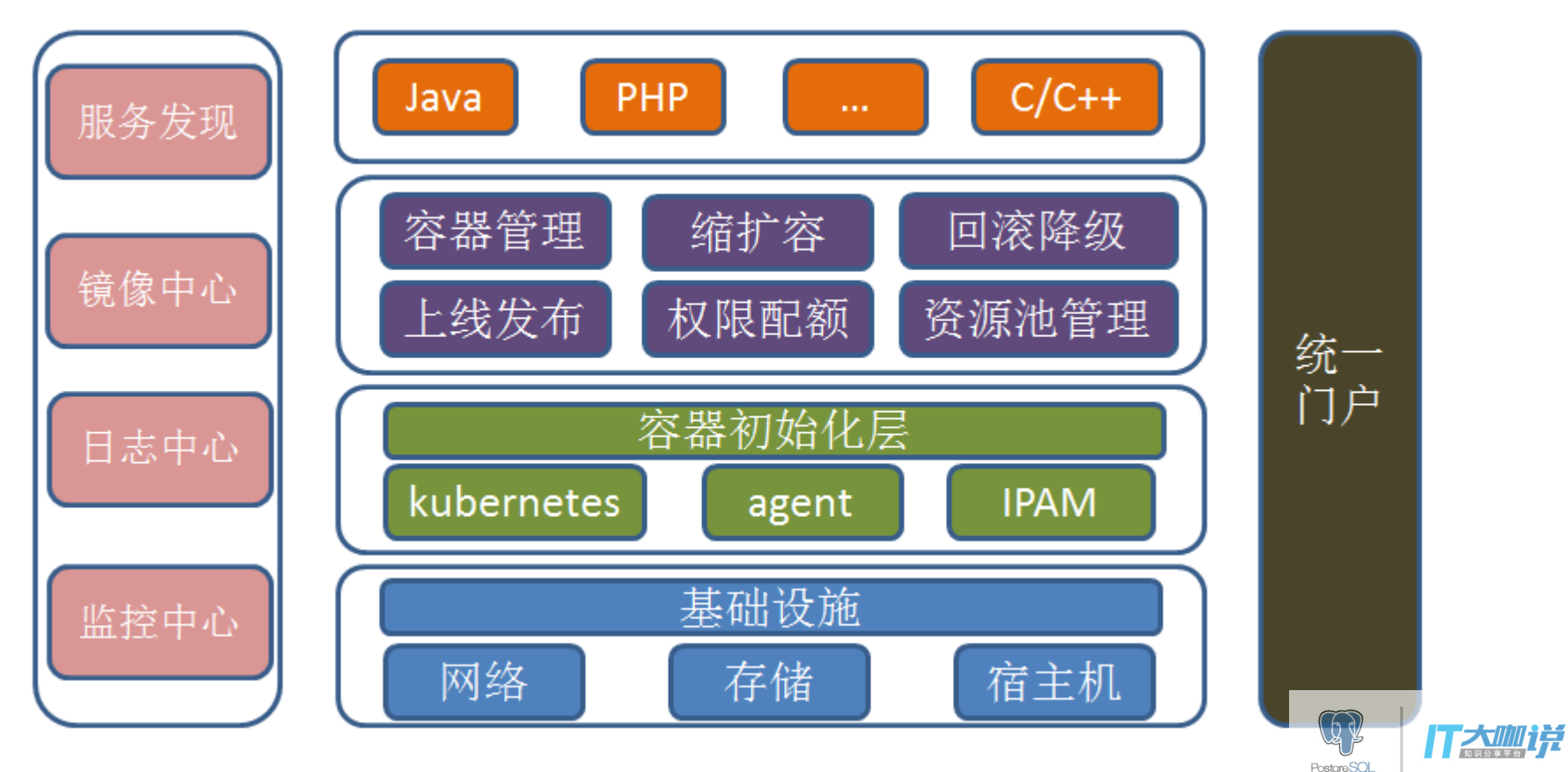

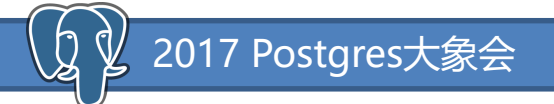

C ■ 安全 | https://www.cnrancher.com/rancher/

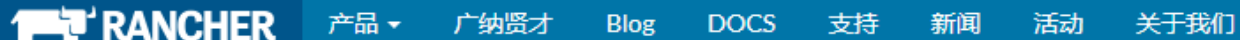

# 别担心,容器其实很简单 Rancher, 把一切都变得简单

下载 Rancher

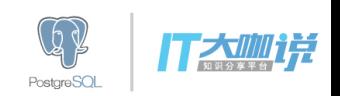

#### PGConf.CN 2017

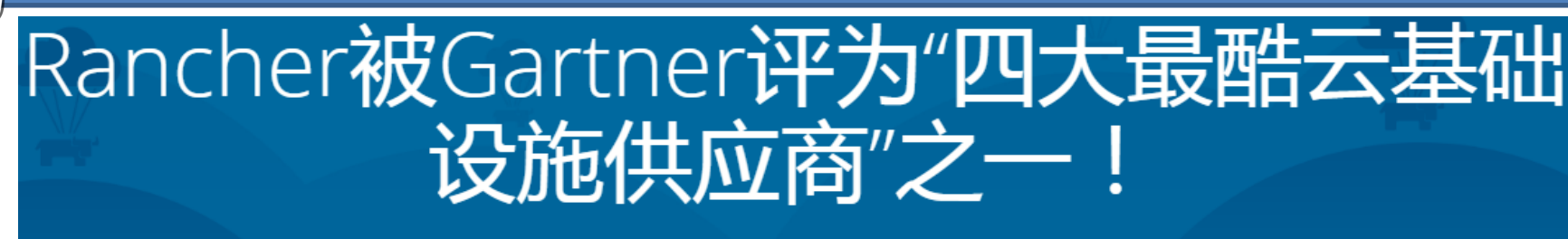

#### Shirley Huang on 5月 27, 2017

2017 Postgres大象会

随着越来越多的企业开始采用将本地、非本地、云端相结合的部署方式, 正确选择云基础设施供应商变得更加关键。世界领先的信息技术研究和咨 询公司Gartner,于本月公布了其对世界范围内各大云基础设施供应商的 分析研究结果,评选出了四大"最酷云基础设施供应商(Cool Vendors in Cloud Infrastructure )", 上榜公司为Rancher Labs、Cloudistics、Joviam 和Rescale.

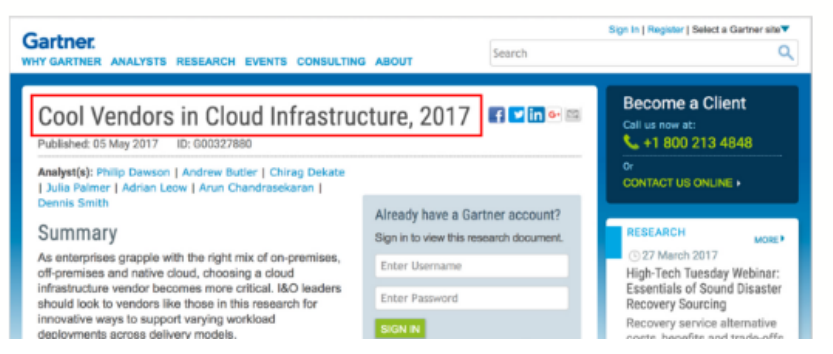

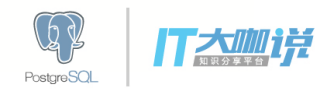

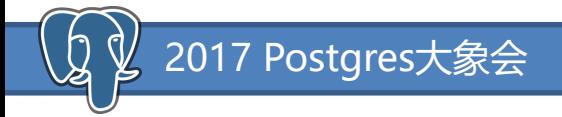

PGConf.CN 2017

#### Rancher是全球唯一提供Kubernetes、Mesos和Swarm三种调度工具的企业级分发 版和商业技术支持的容器管理平台

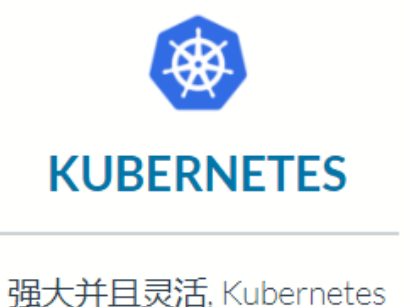

反映了Google多年的容器运 行经验。

Read more

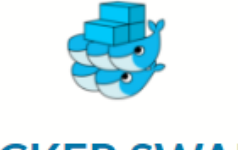

#### **DOCKER SWARM**

易学易用,精妙的设计, Docker Swarm 是提供给熟 悉Docker使用者的原生集 群。

**Read more** 

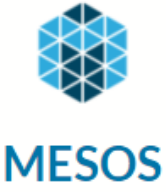

为了大规模分布式计算而生, Mesos 驱动了全球无数的网 络规模企业

Read more

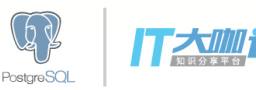

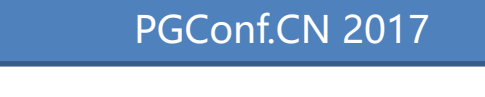

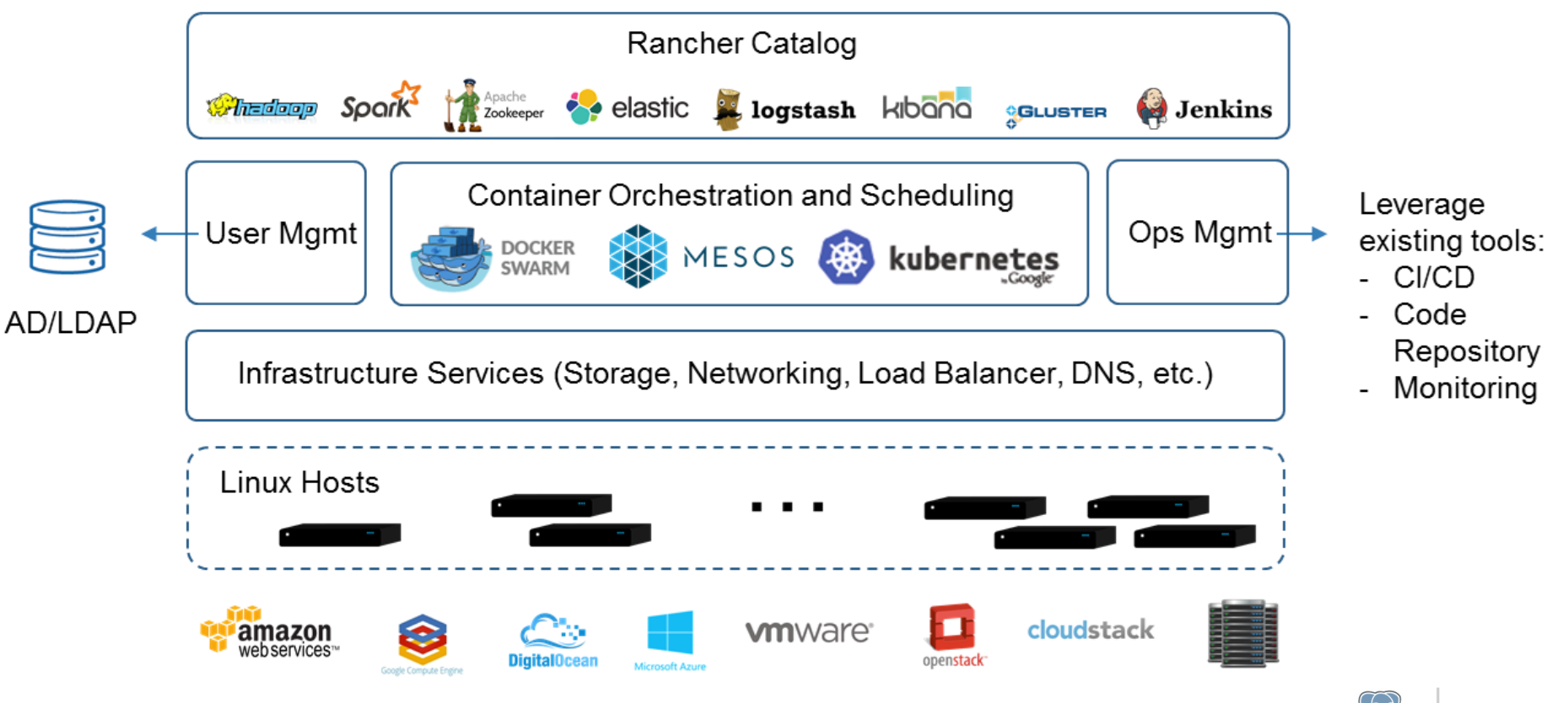

2017 Postgres大象会

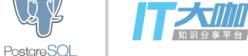

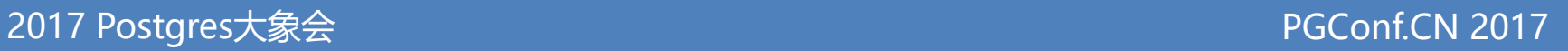

#### 简而言之,Rancher就是一个企业级的容器管理平台。

Rancher主要由4部分组件构成:

- 1,基础架构资源的管理:无论该主机是物理机、虚拟机、公有云、私有云上的 机器。
- 2,容器的编排和调度:Rancher支持将docker swarm、mesos、kubernetes的 docker集群加入管理。使用Rancher提供的Cattle来管理service(基于docker swarm扩展开发的),或者使用它们原生的管理工具。
- 3,应用仓库:已经编排好的应用容器仓库,即插即用,自动升级,支持公共仓 库和私有仓库。
- 4,企业管理:支持企业现有的AD、LDAP、GitHub用户权限认证,支持容器的 环境分组和管理。

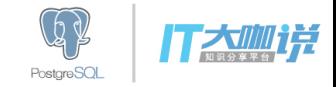

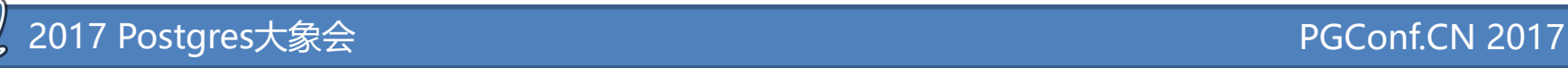

# **1,Rancher安装**

Rancher的server也是以容器方式运行的, Rancher Server可以搭建为单节点的, 也有HA架构的, 我们搭建单节点的来测试即可。

1、初始化3台linux机器:

Linux host with 64-bit Ubuntu 16.04, which must have a kernel of 3.10+.

2、安装docker

https://docs.docker.com/engine/installation/linux/ubuntu/

3、在其中一台机器上启动Rancher Server

\$ sudo docker run -d --restart=unless-stopped -p 8080:8080 rancher/server:stable

- *# Tail the logs to show Rancher*
- \$ sudo docker logs -f <CONTAINER\_ID>

4、Rancher Server启动需要几分钟,完全启动后才可以访问UI: http://<SERVER\_IP>:8080

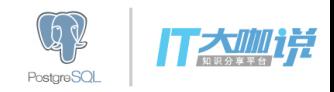

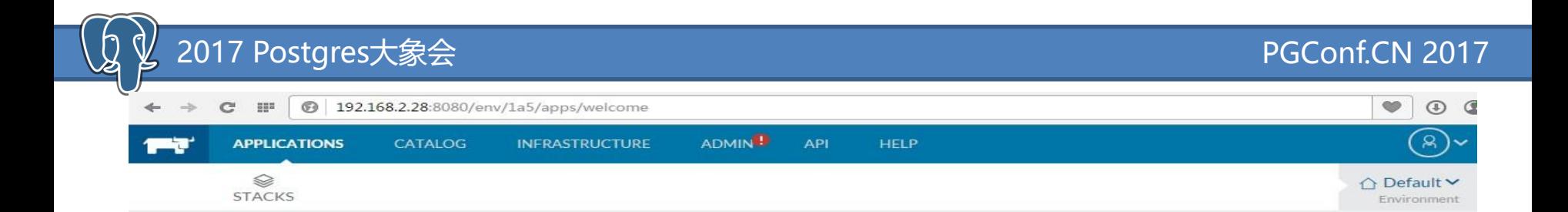

#### **Adding your first Host**

Before adding your first service or launching a container, you must add at least a single Linux host that supports Docker 1.9.1+ and be able to reach the Rancher server via HTTP. Rancher supports adding Linux hosts in the form of a virtual or physical machine from any public cloud providers, privately hosted clouds, or even bare metal servers. Learn More

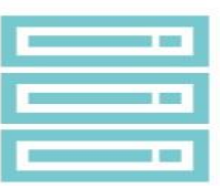

**Add Host** 

#### **Adding your first Service**

A service is simply a group of containers created from the same Docker image but extends Docker's "link" concept to leverage Rancher's lightweight distributed DNS service for service discovery. Services can be added individually or by deploying an item from the Catalog.

A service is also capable of leveraging other Rancher built-in services such as load balancers, health monitoring, upgrade support, and high-availability. Learn More

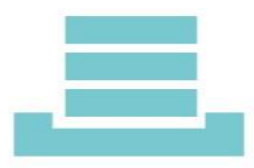

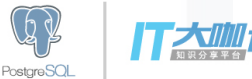

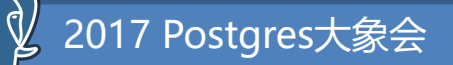

# 2, 管理account

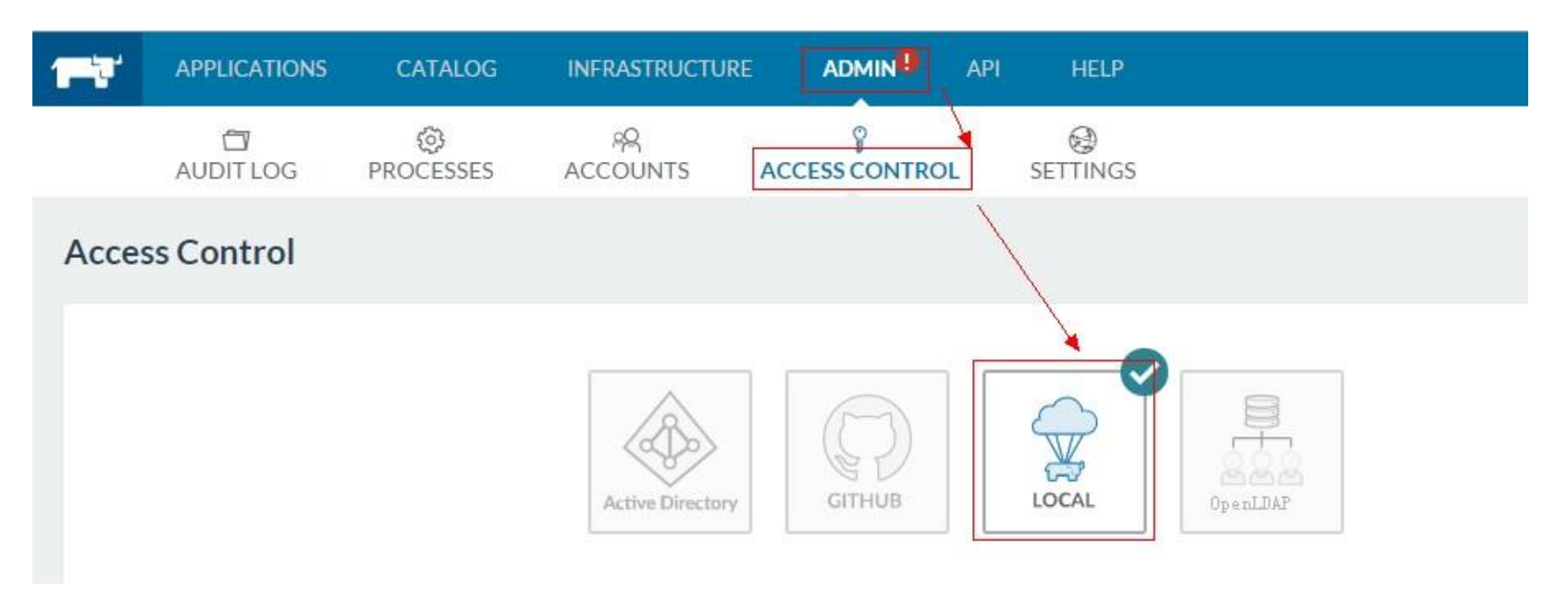

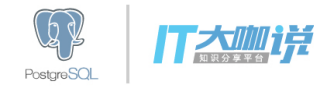

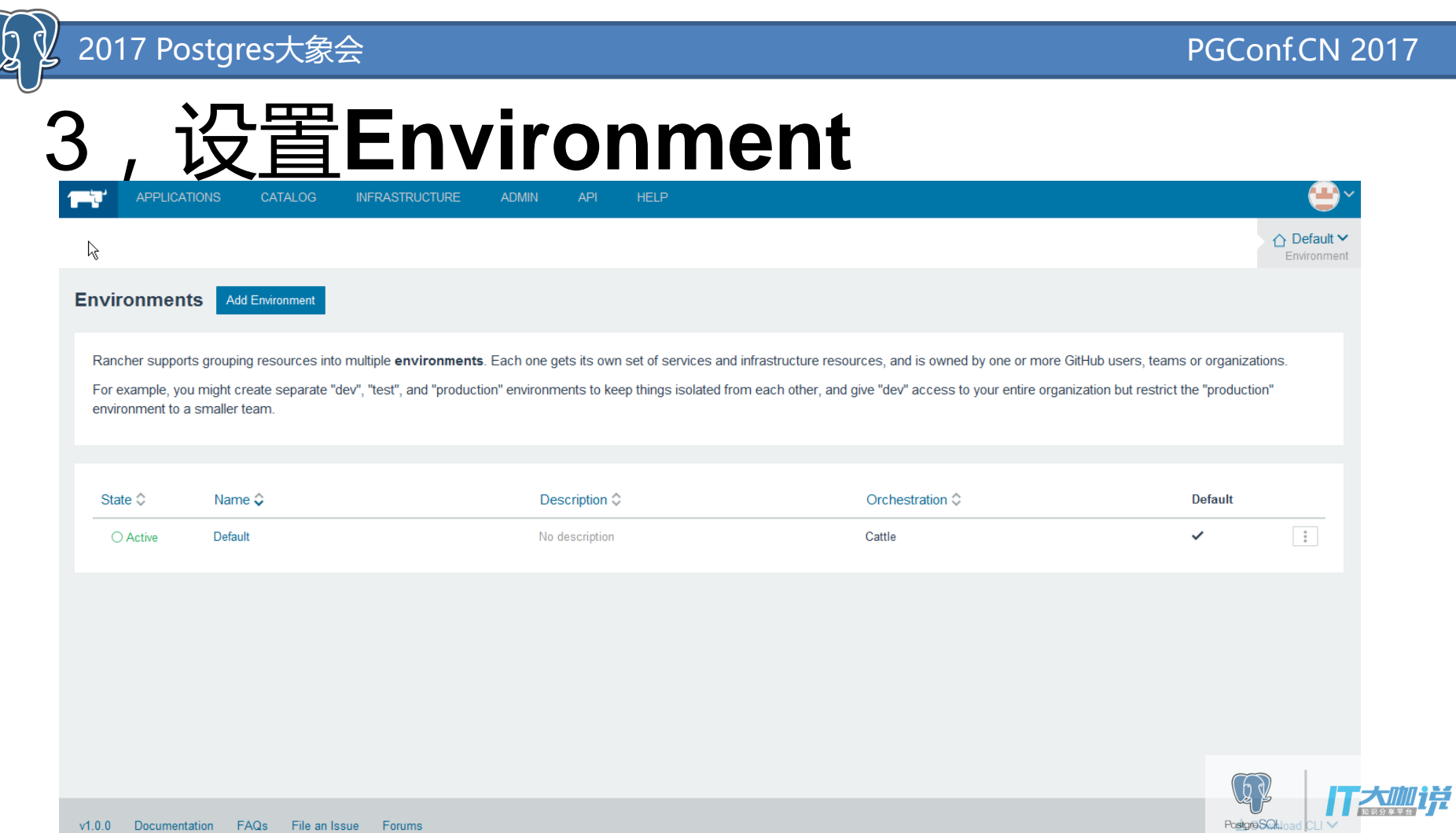

 $17$   $^{-1}$ 

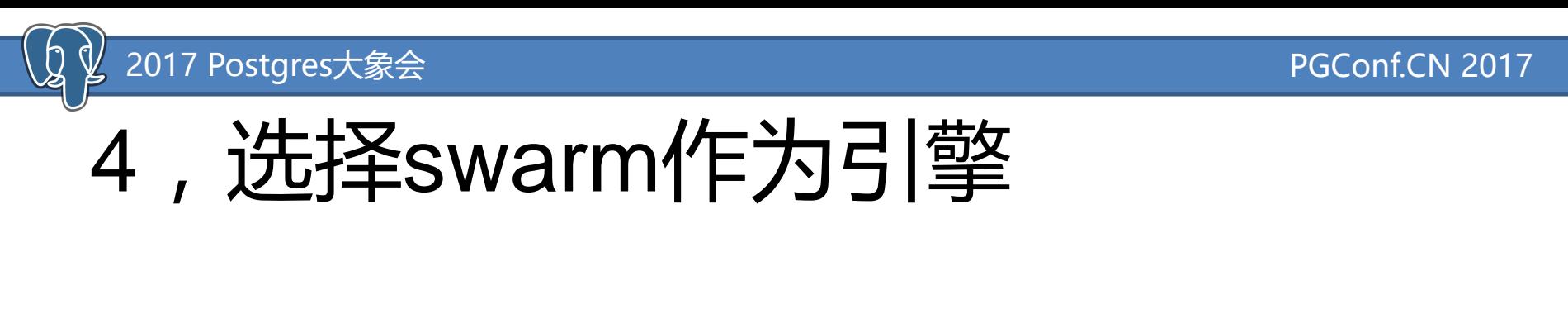

#### Name **Description** e.g. Environment for developer experim dev

**Environment Template** 

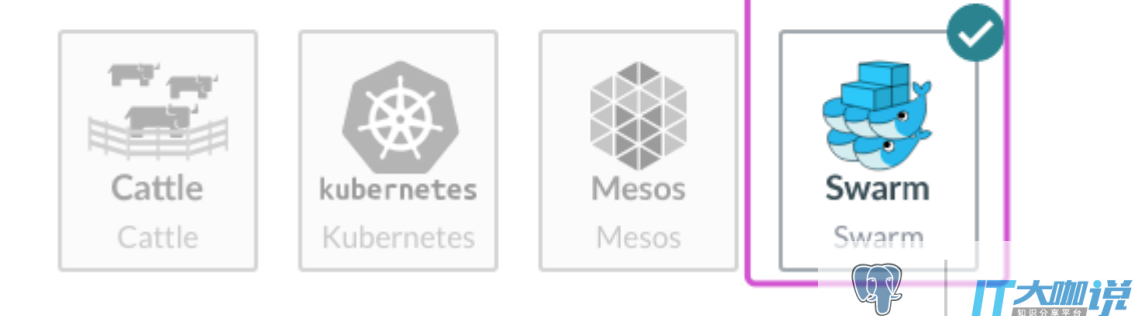

PostareSOL

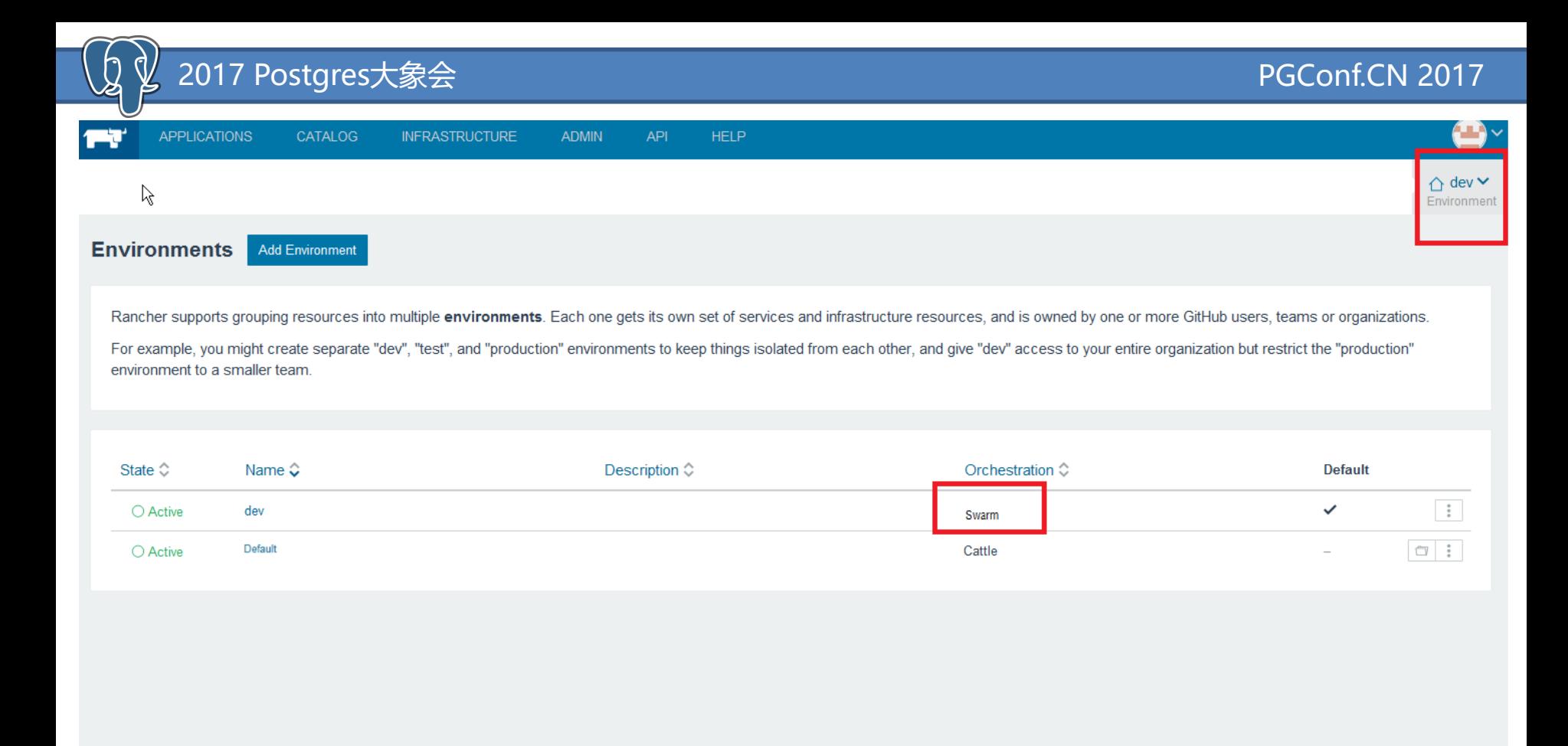

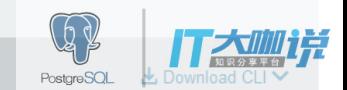

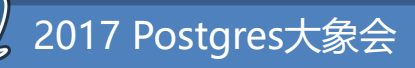

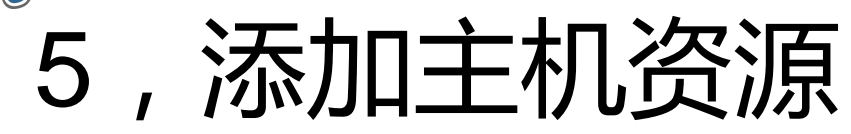

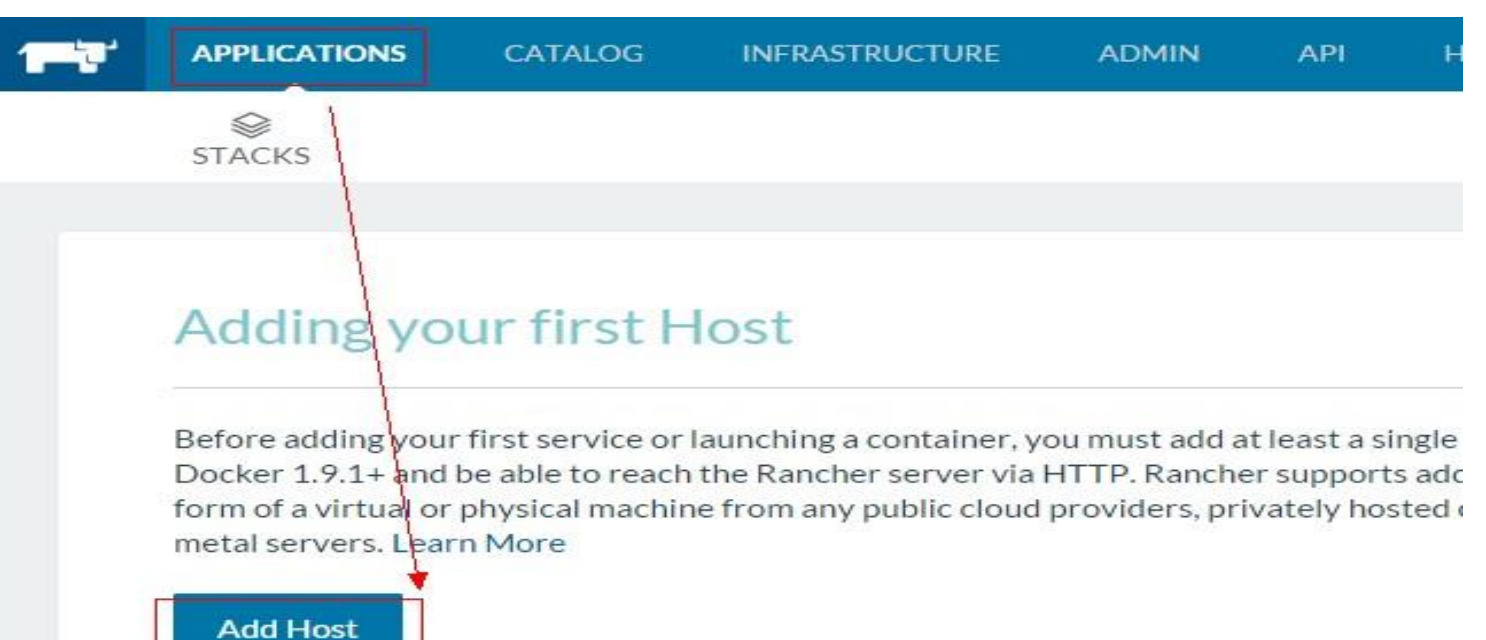

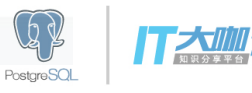

#### 2017 Postgres大象会 PGConf.CN 2017

#### 选择Add Host,弹出的界面选择 Custom,将此页面第4步框内出现的内容复制,在目标 Host主机的命令行执行这个docker run命令,会自动安装启动一个Rancher Agent的容器:

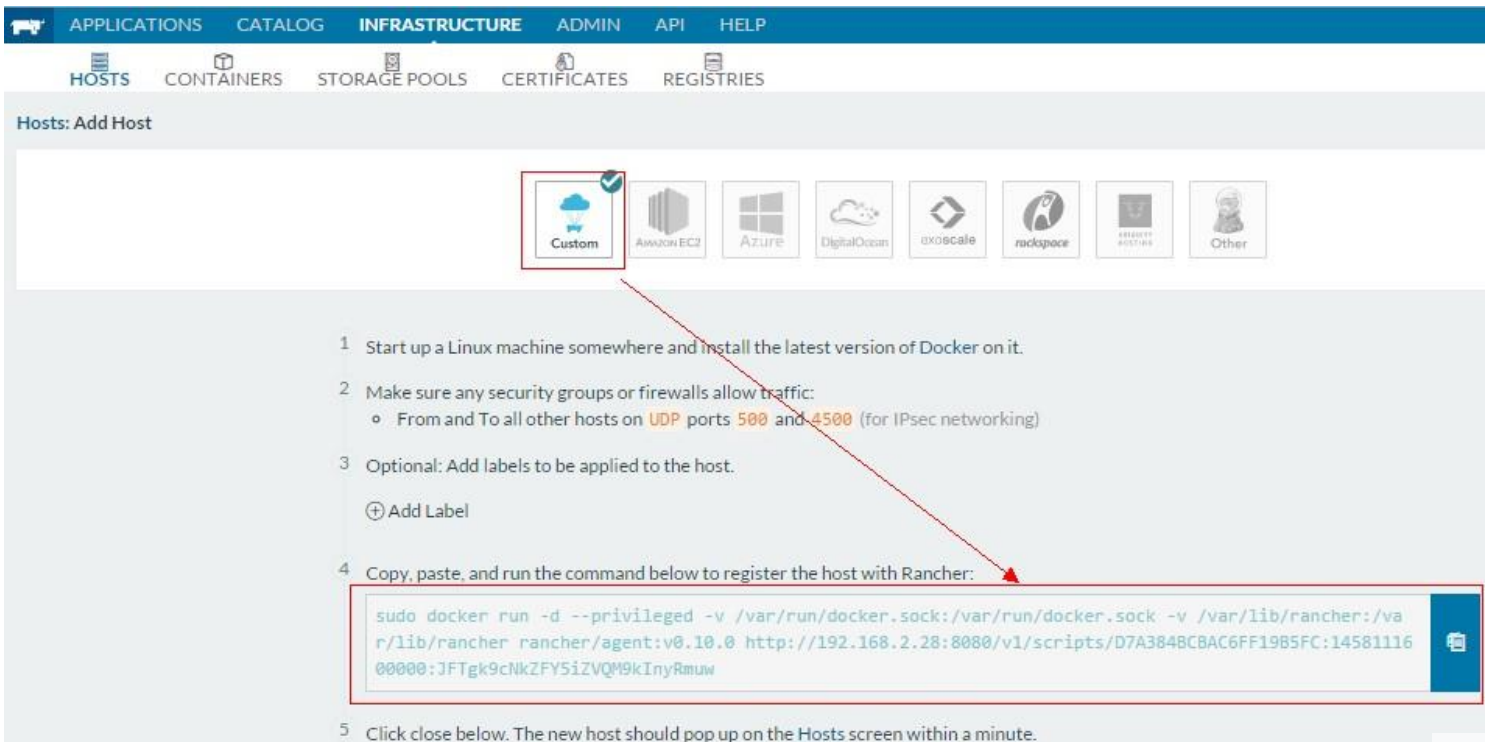

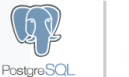

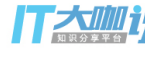

2017 Postgres大象会

 $\mathbb{Z}$ 

#### 按照同样的方式添加多个hosts  $6<sub>1</sub>$

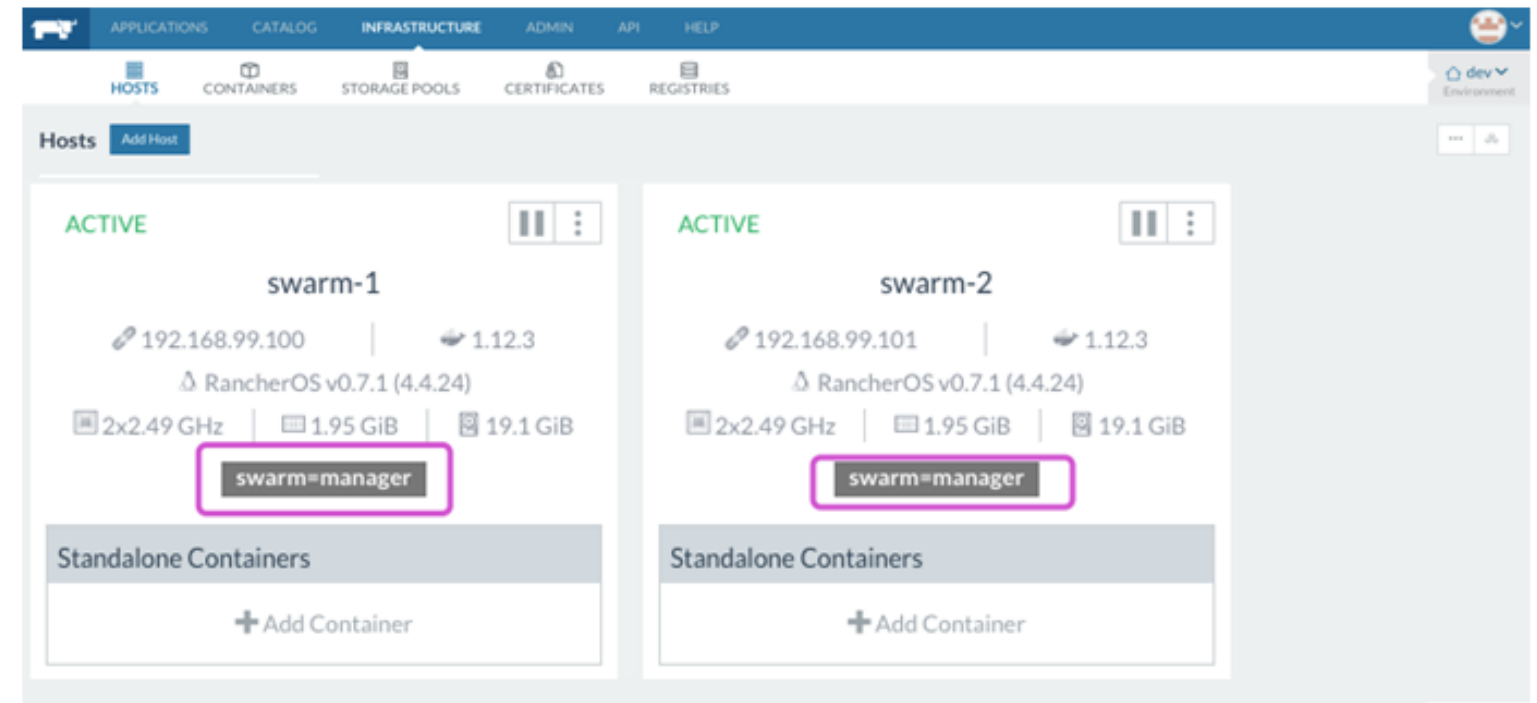

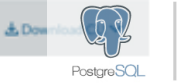

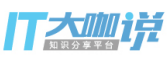

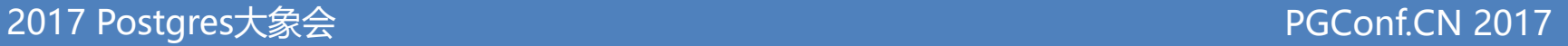

# ,资源就绪,可以开始部署容器应用

 $\mathbb{Z}$ 

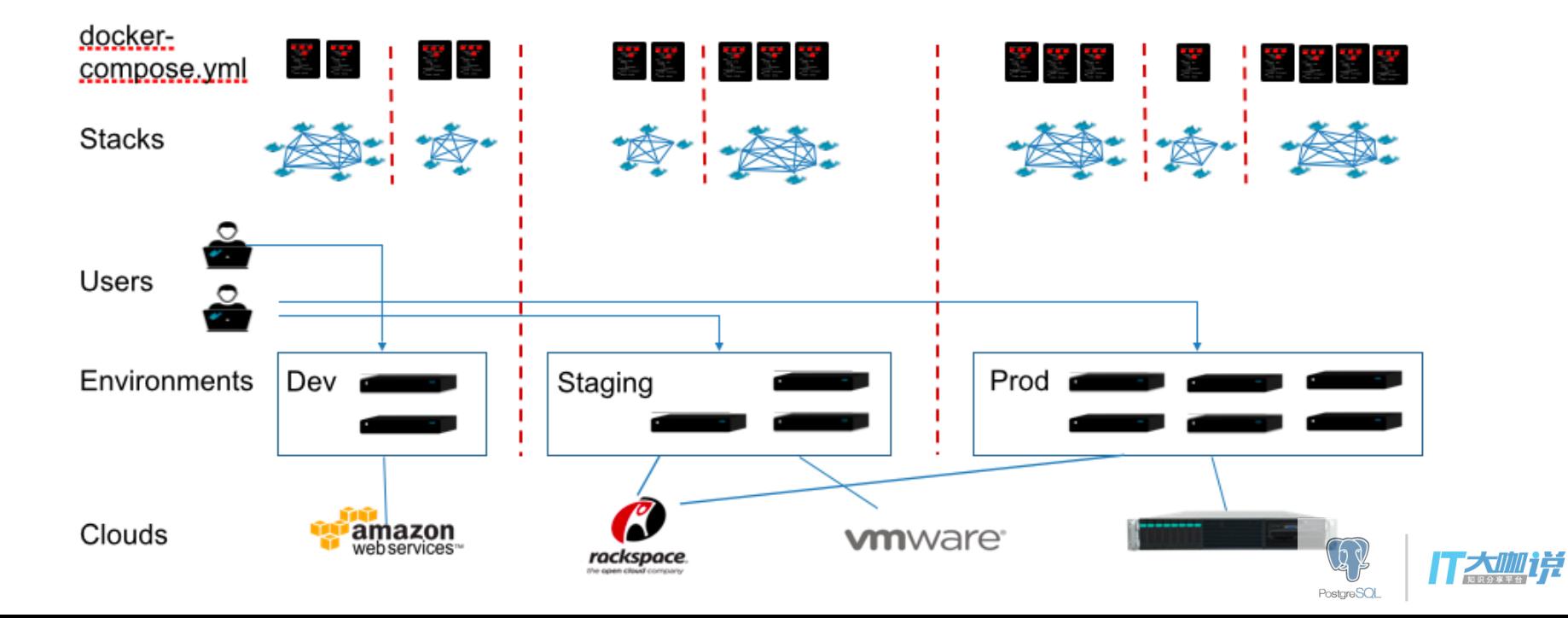

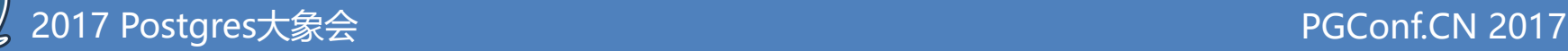

### 接下来: 我们通过一个例子,用Rancher部署一整套服务

- [LetsChat](http://sdelements.github.io/lets-chat/) application, for example, could consist of the following services:
- 1. A load balancer. The load balancer redirects Internet traffic to the "LetsChat" application.
- 2. A *web* service consisting of two "LetsChat" containers.
- 3. A *database* service consisting of one "Postgresql" container.

### 三个组件的连接关系如下:

Load balancer -> web service -> database

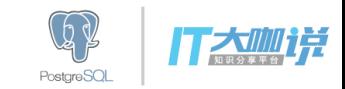

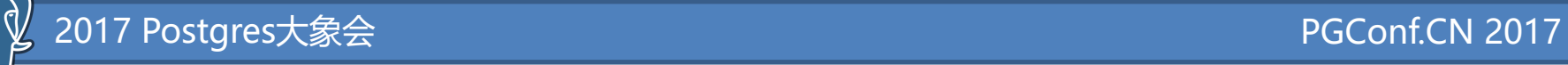

PostgreSQL

### 1、创建一个新的stack,命名为letschat

#### **Add Stack**

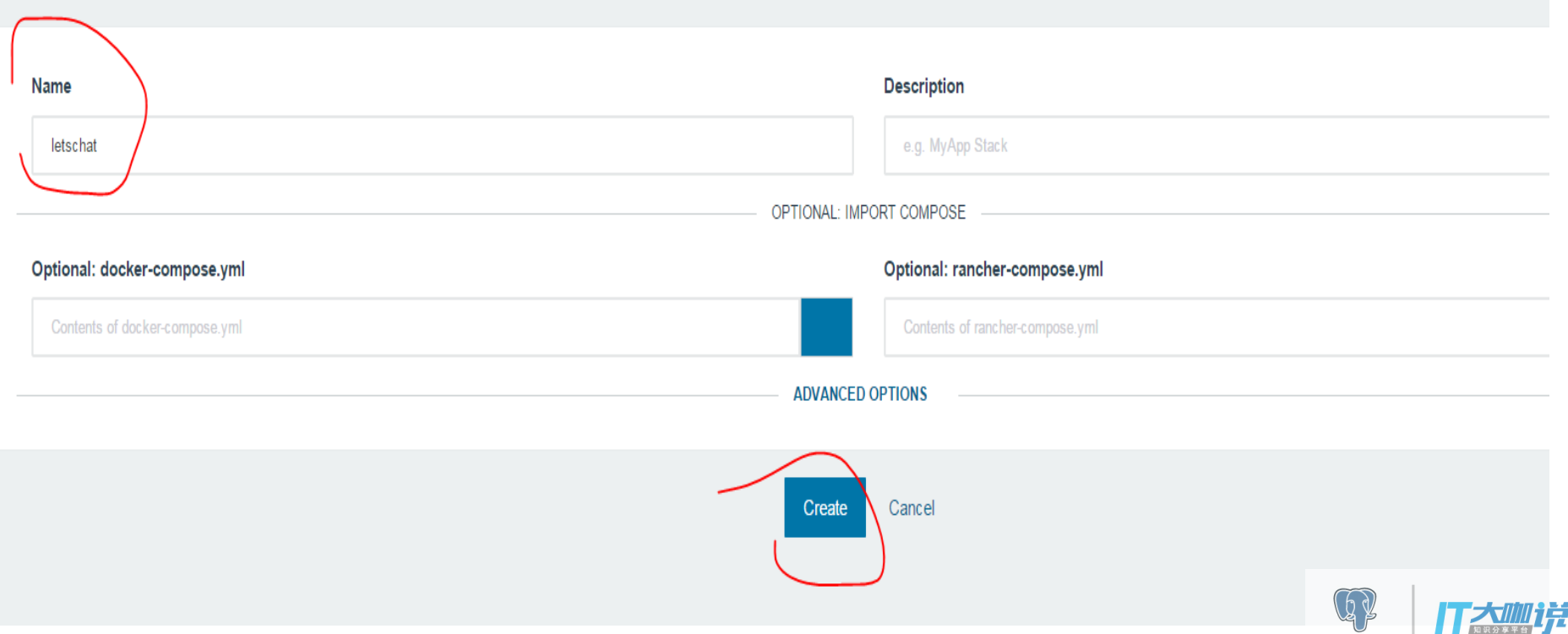

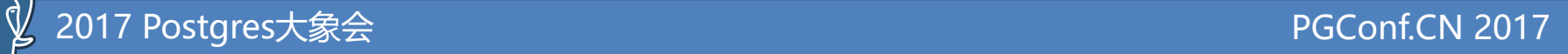

### 2、创建database的service

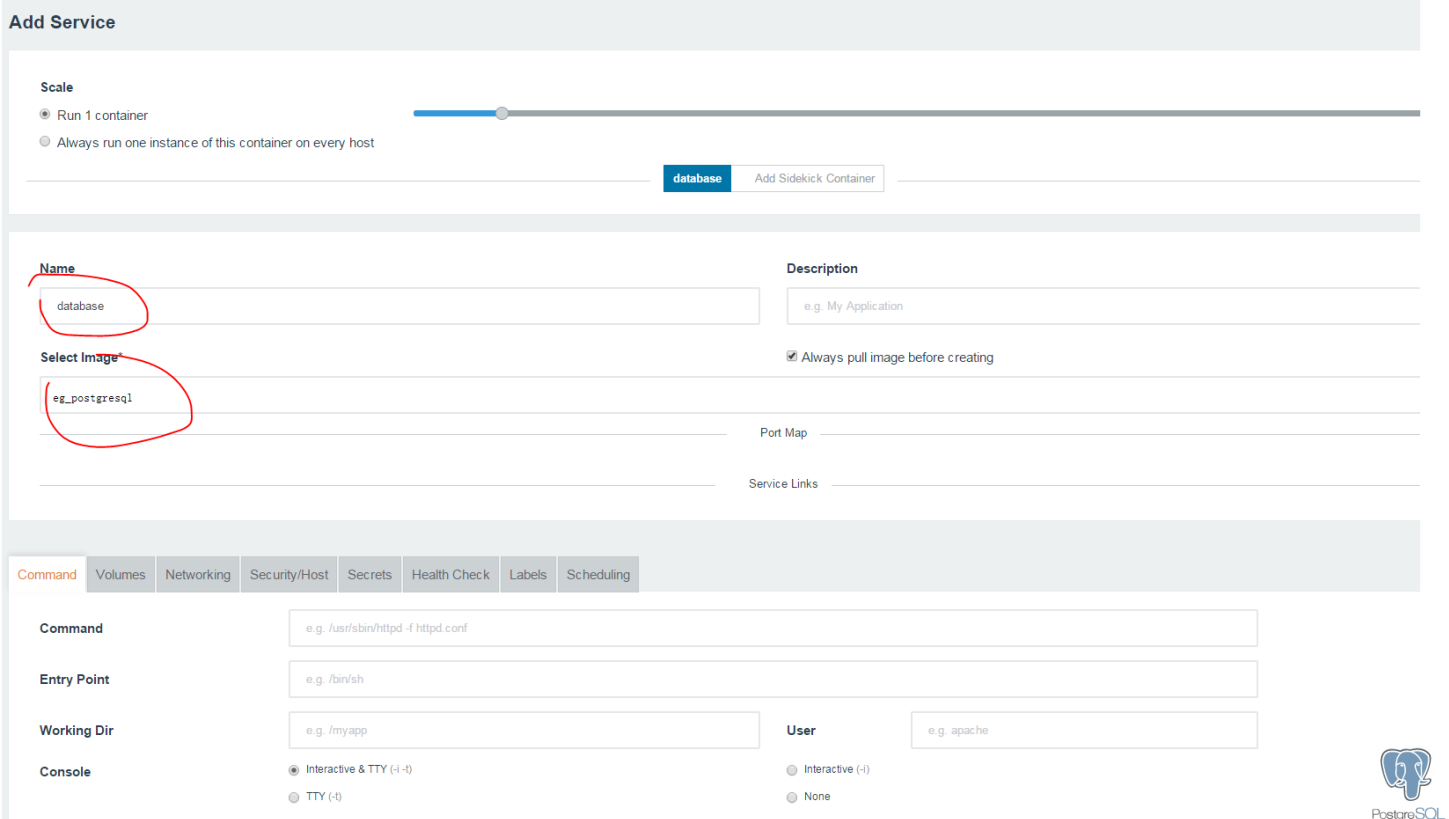

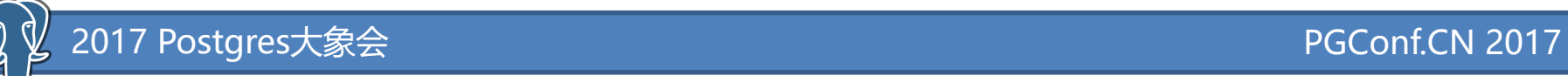

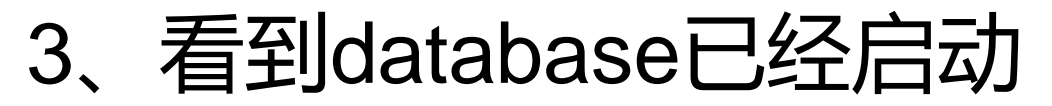

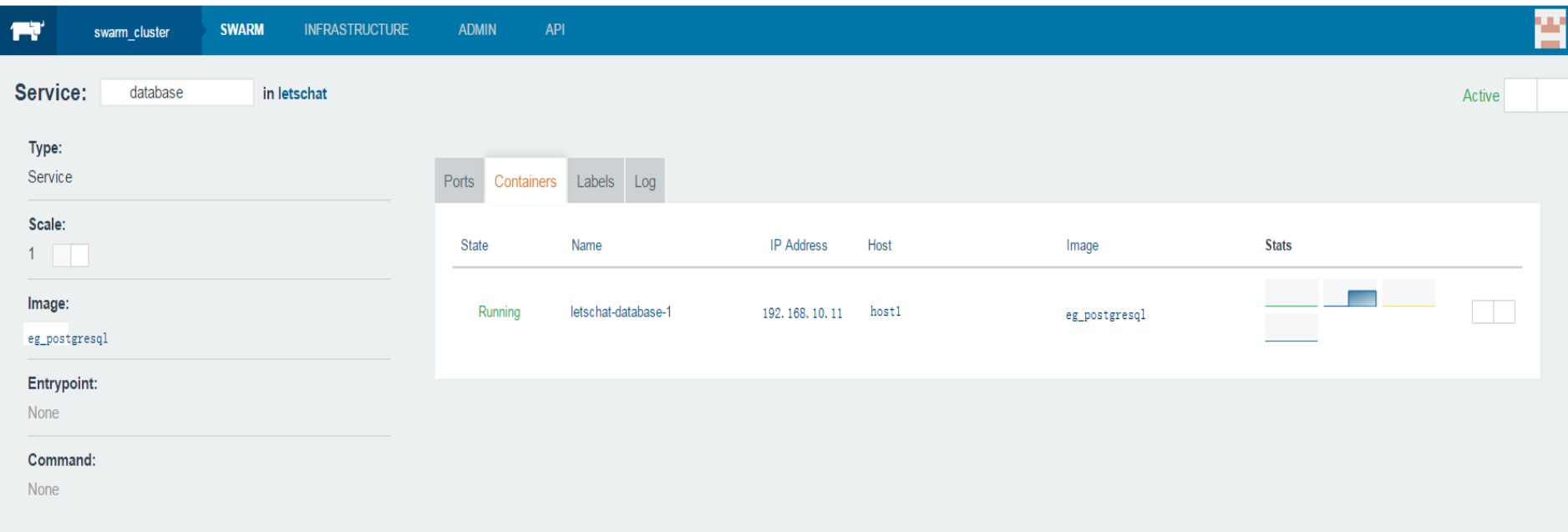

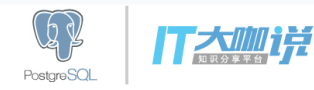

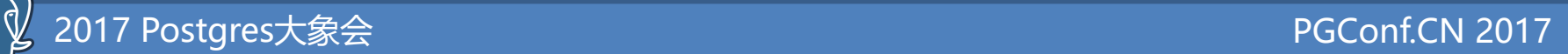

## 4、增加web的service

注意在Service Links处要增加前面我们创建的database的link:

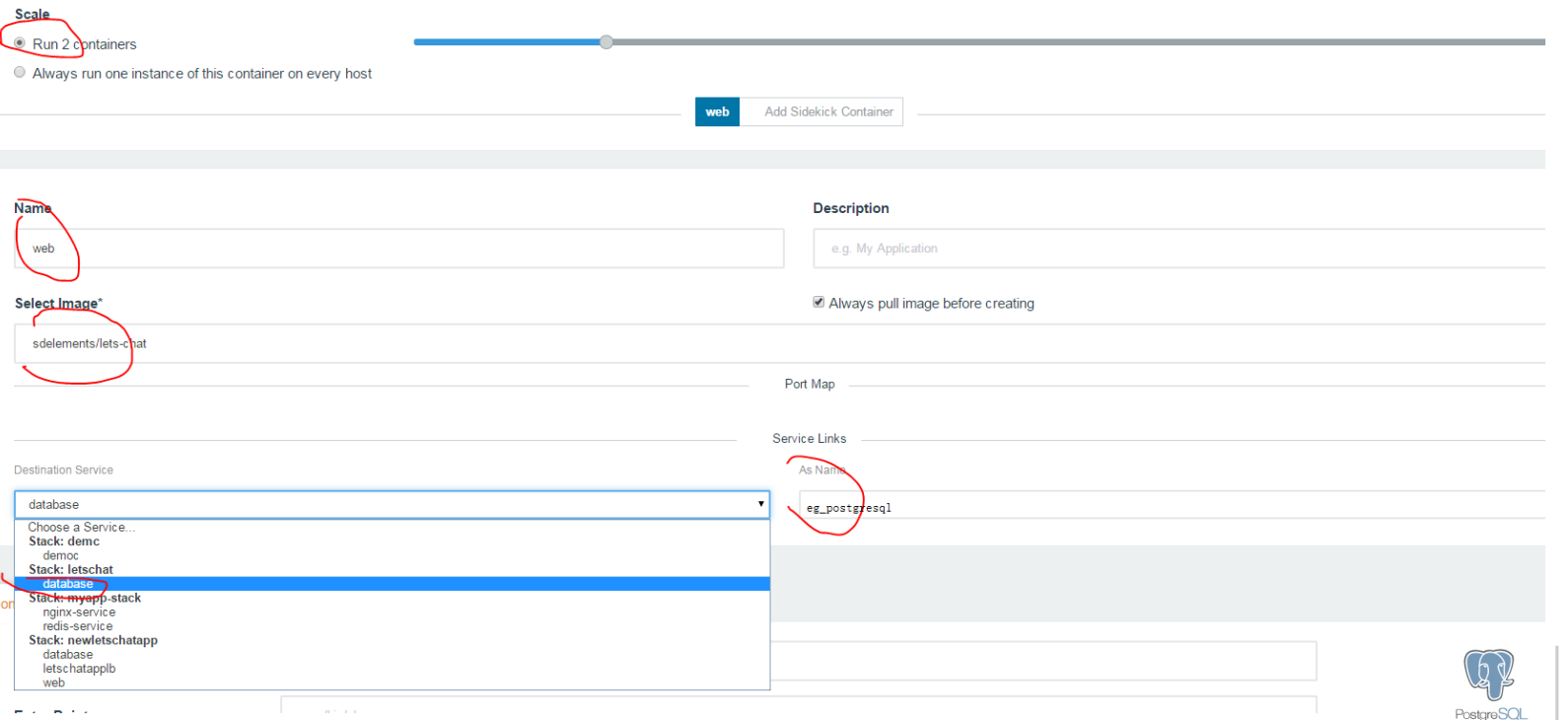

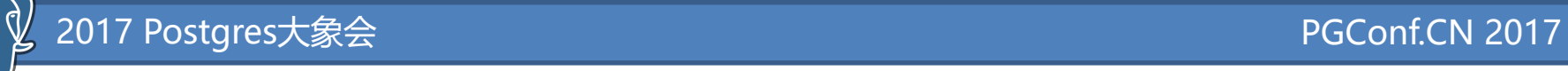

### 、web service启动完毕

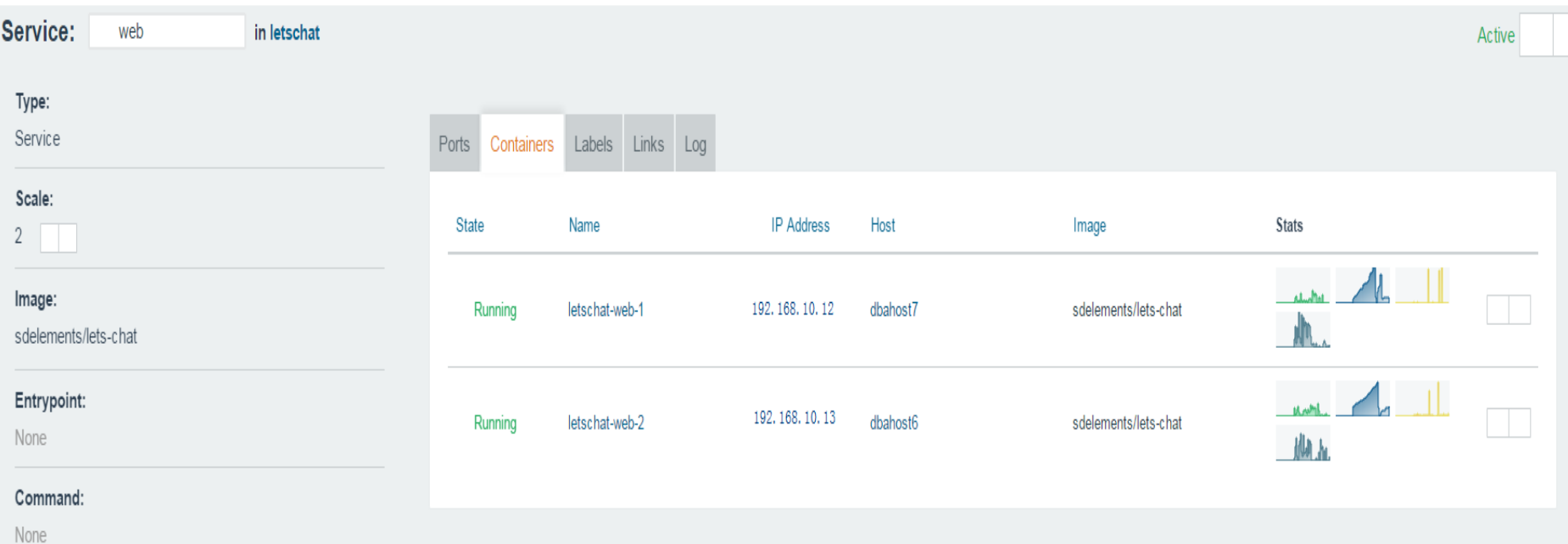

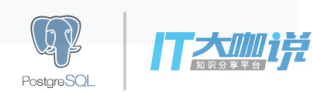

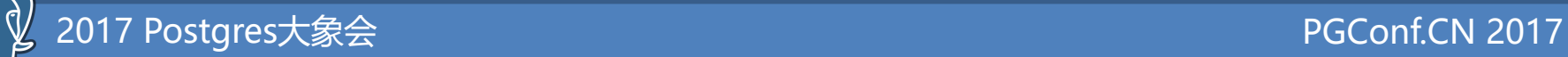

### 6, 增加load banlancer的service:

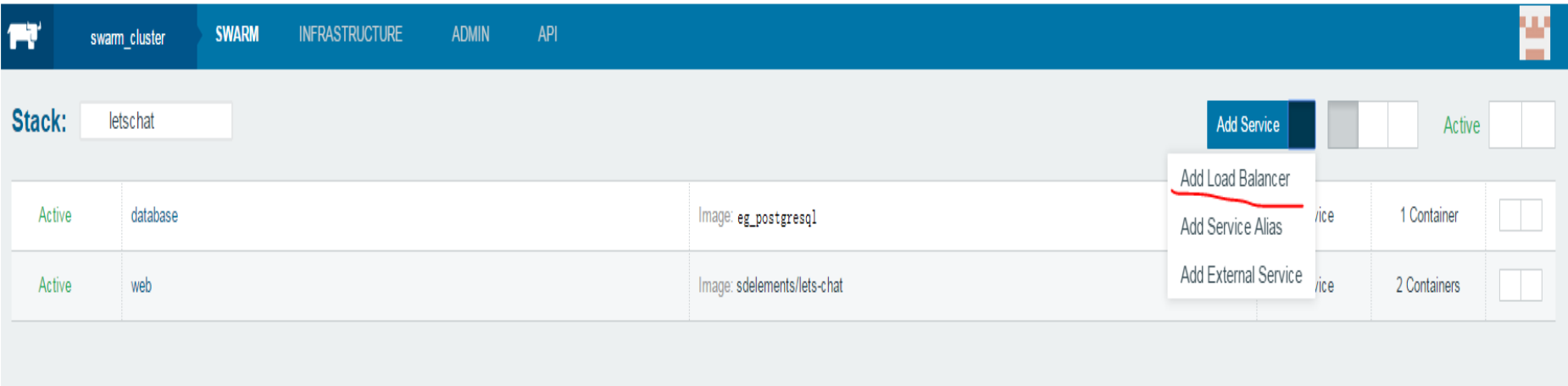

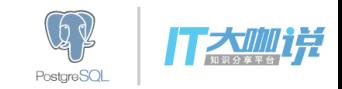

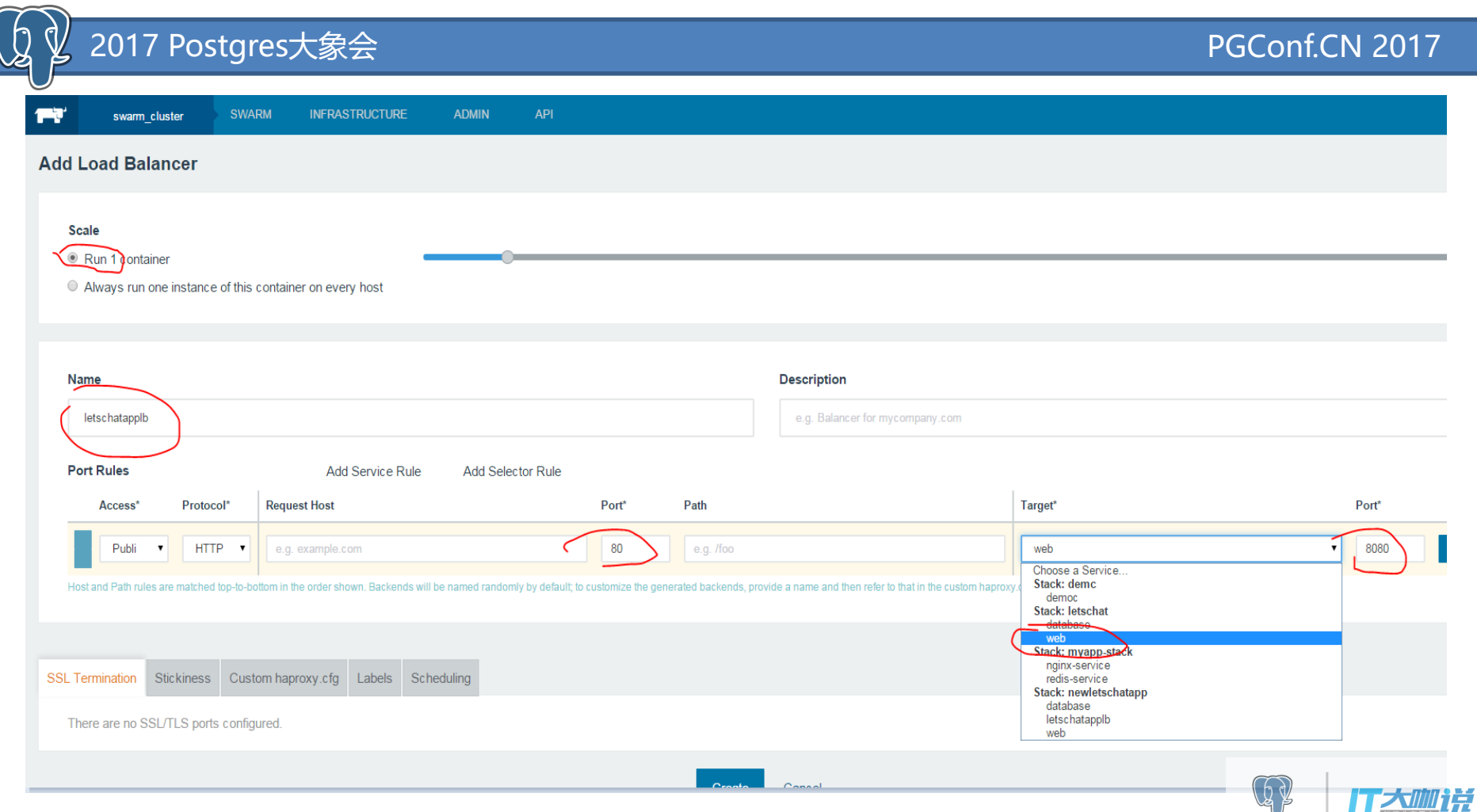

 $\mathbb{Q}$ y PostgreSQL

**TELEVILLE** 

## 7,在statck页面,点击load balancer里面的 80/tcp这个链接

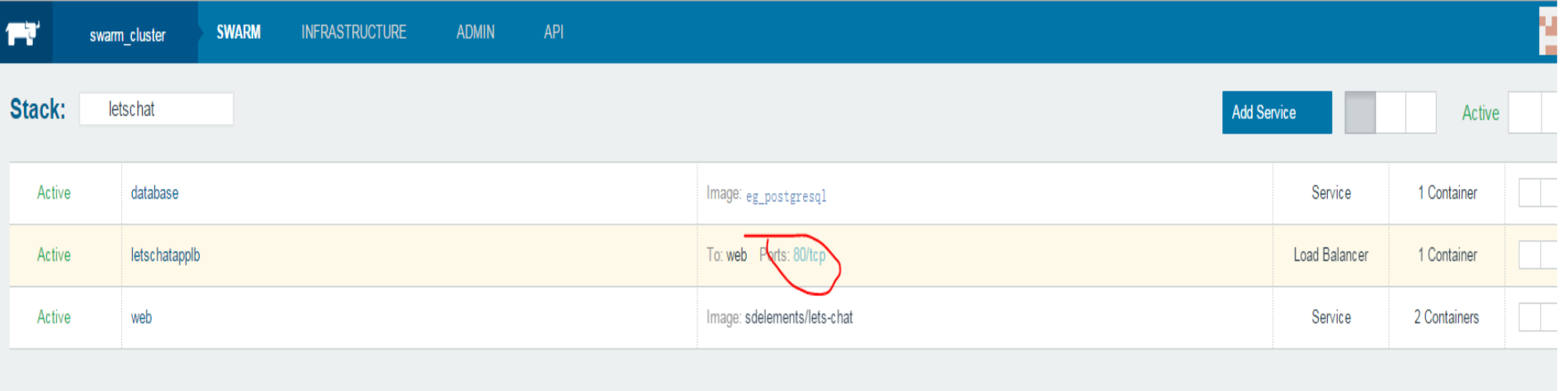

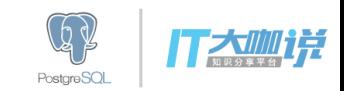

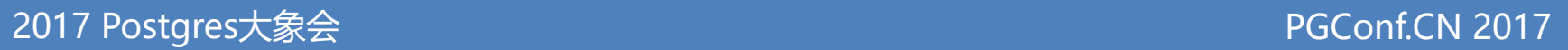

# 打开letschat的网页,开始聊天吧:

 $\gamma$ 

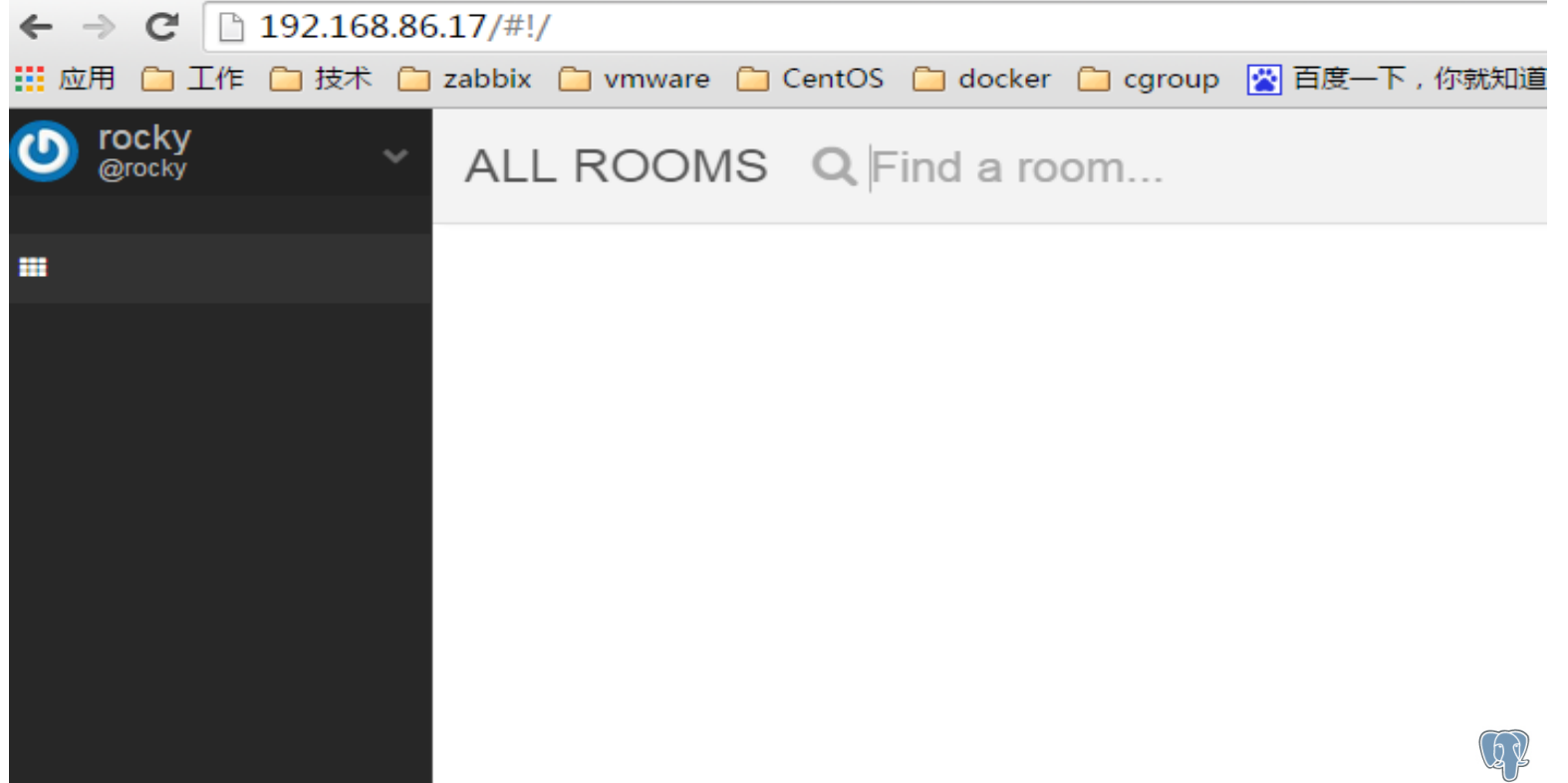

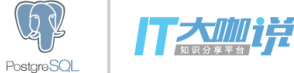

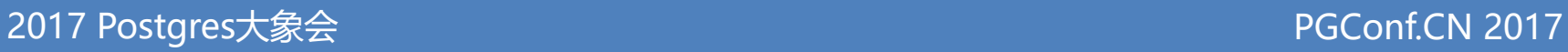

## 我们也可以不通过UI,通过CLI来部署

#### **DOCKER-COMPOSE.YML**

**VERSION: '2'**

**SERVICES:**

**LETSCHATAPPLB:**

**#IF YOU ONLY HAVE 1 HOST AND ALSO CREATED THE HOST IN THE UI, # YOU MAY HAVE TO CHANGE THE PORT EXPOSED ON THE HOST. PORTS:**

**- 80:80/TCP**

**LABELS:**

**IO.RANCHER.CONTAINER.CREATE\_AGENT: 'TRUE' IO.RANCHER.CONTAINER.AGENT.ROLE: ENVIRONMENTADMIN IMAGE: RANCHER/LB-SERVICE-HAPROXY:V0.4.2**

**WEB:**

**LABELS:**

**IO.RANCHER.CONTAINER.PULL\_IMAGE: ALWAYS TTY: TRUE**

**IMAGE: SDELEMENTS/LETS-CHAT**

**LINKS:**

**- DATABASE:MONGO**

**STDIN\_OPEN: TRUE**

**DATABASE:**

**LABELS:**

**IO.RANCHER.CONTAINER.PULL\_IMAGE: ALWAYS**

**TTY: TRUE**

**IMAGE: EG\_POSTGRESQL**

**STDIN\_OPEN: TRUE**

#### **RANCHER-COMPOSE.YML**

**VERSION: '2' SERVICES: LETSCHATAPPLB: SCALE: 1 LB\_CONFIG: CERTS: [] PORT\_RULES: - HOSTNAME: '' PATH: '' PRIORITY: 1 PROTOCOL: HTTP SERVICE: QUICKSTARTGUIDE/WEB SOURCE\_PORT: 80 TARGET\_PORT: 8080 HEALTH\_CHECK: PORT: 42 INTERVAL: 2000 UNHEALTHY\_THRESHOLD: 3 HEALTHY\_THRESHOLD: 2 RESPONSE\_TIMEOUT: 2000 WEB: SCALE: 2**

**DATABASE: SCALE: 1**

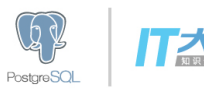

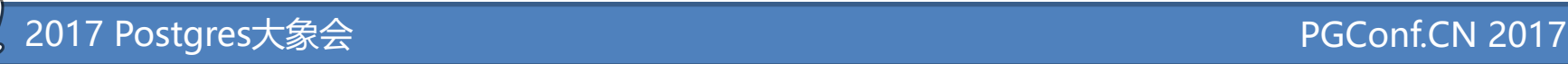

## 执行命令部署docker应用

先配置好Rancher CLI:

\$ rancher config # Set the Rancher URL URL []: http://<SERVER\_IP>:8080/ # Set the access key, i.e. username Access Key []: <accessKey\_of\_account\_api\_key> # Set the secret key, i.e. password Secret Key []: <secretKey\_of\_account\_api\_key>

然后cd到保存有这两个文件的路径下:docker-compose.yml and rancher-compose.yml 只用执行一条命令,即可部署完毕整套服务:

\$ rancher up -d -s NewLetsChatApp

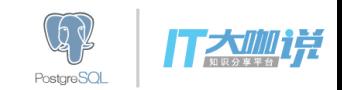

### 来自容器技术大会Container Day 2017的报道:

Rancher Labs与海航科技集团联合发布了海航科技容器公有云平台,并 与华为共同推出基于容器的轻量级PaaS应用服务框架

#### Rancher Labs更隆重推出首个能在同一平台上管理任何**Kubernetes**集群 的最新平台技术 -- Rancher 2.0, 使用户能够轻松的应用各种技术创新 以及**Kubernetes**的生态系统,而不需要重新组建一个完整的平台。

Rancher 2.0的新功能包括:

管理来自各处的**Kubernetes**:随着越来越多的云提供商支持Kubernetes集群服务,用户不再需要创建自己的集群。Rancher 2.0能够让用户管理来自诸如谷歌容器引擎(GKE)等云服务提供商的现有Kubernetes集群,亦可管理位于本地数据中心上 的Kubernetes集群。

多集群管理: Rancher 2.0可集中管理用户身份验证、监测和健康检查, 以便为IT管理员提供更高的可视性和控制力。 Rancher 2.0充分利用Kubernetes中复杂的、基于角色的访问控制(RBAC)功能,为用户提供共享集群以及主机访问权限。 优异的用户体验:Rancher已有的优秀的用户体验再次得到了显著提升,使得Rancher平台上的Kubernetes体验也拥有了如 Docker命令行般的简洁,以及Docker Compose般的优雅。用户在笔记本电脑上就能够在建立Kubernetes集群方面获得同样 出色的体验。

丰富的应用目录: Rancher目录已得到扩展, 可支持Docker Compose、Kubernetes模板和Helm charts, 以便用户能够访问更。 多容器化应用。

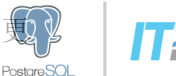

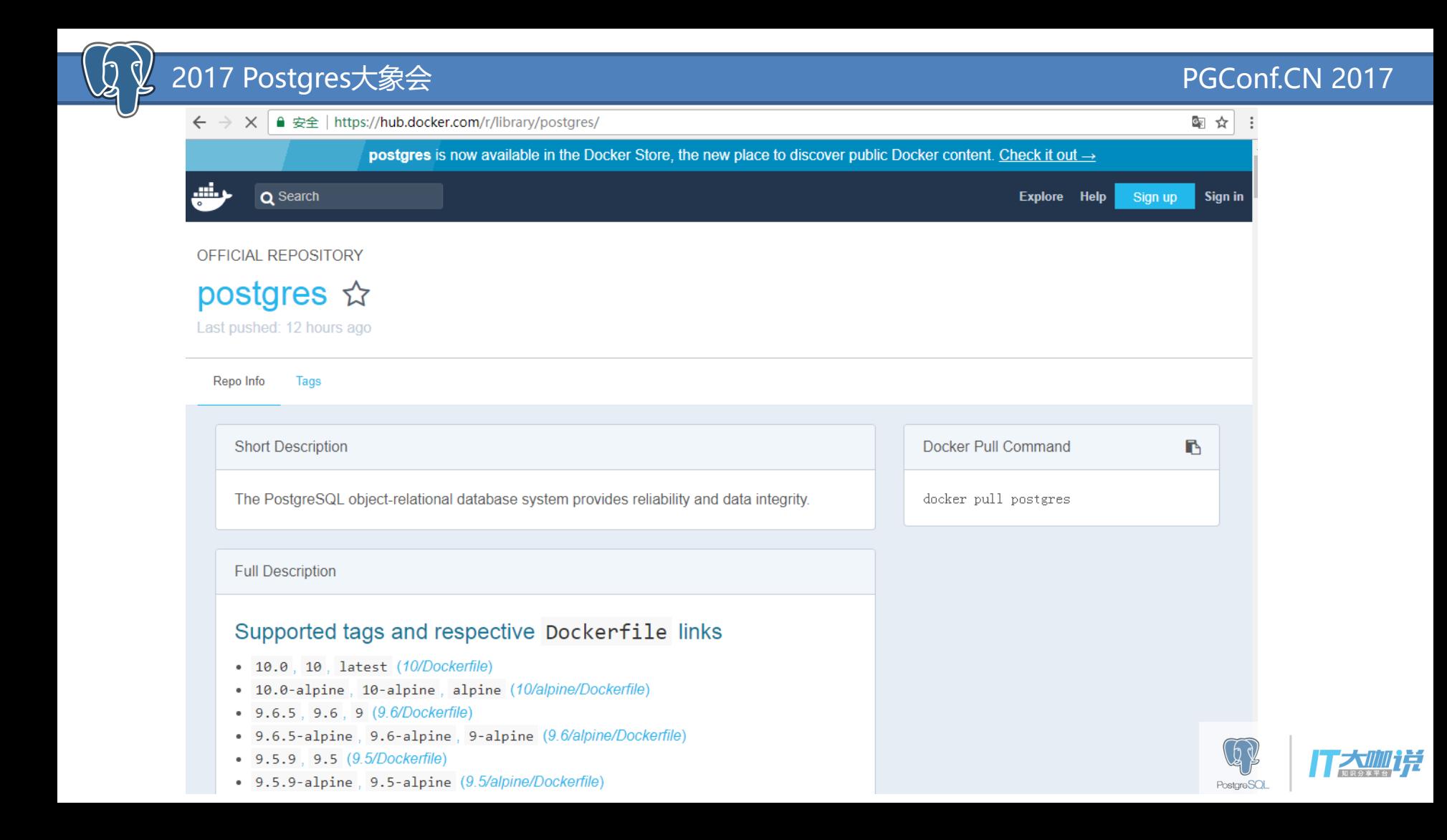

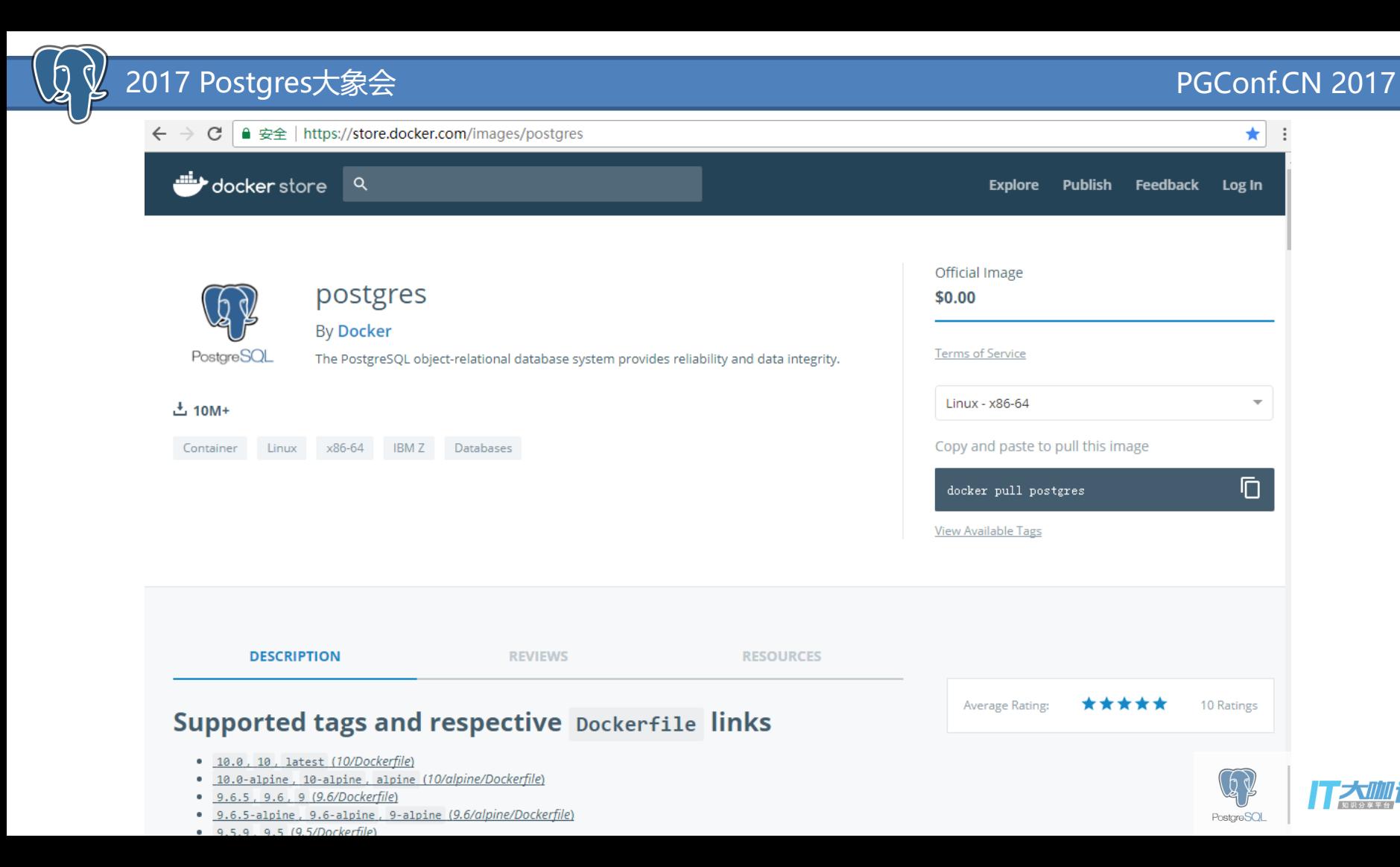

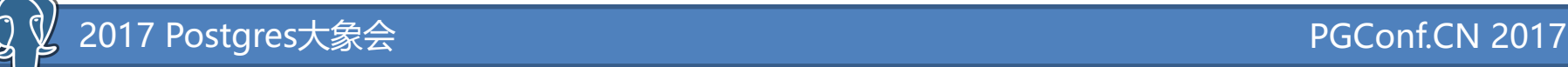

# 部分内容参考如下网站,鸣谢!

https://www.docker.com/

https://www.cnrancher.com/

http://rancher.com

http://dockone.io

http://tonybai.com/2016/04/14/an-introduction-about-rancher/

http://blog.chinaunix.net/uid-29757900-id-5676591.html

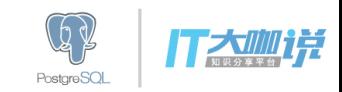

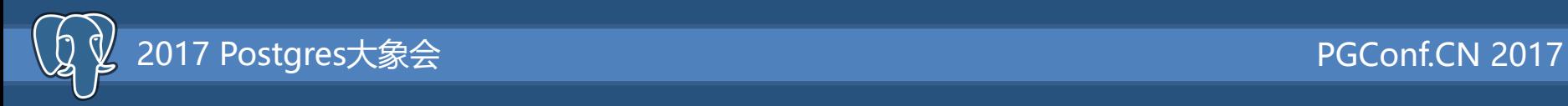

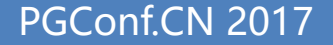

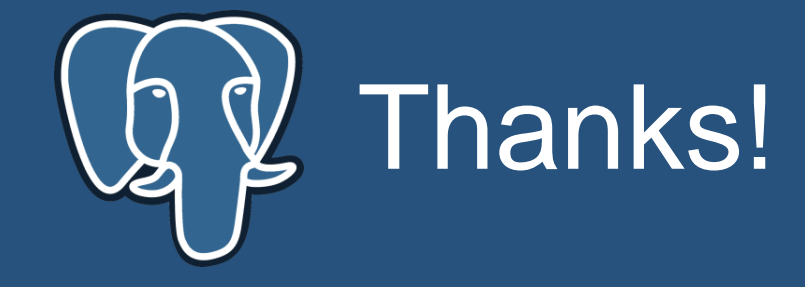

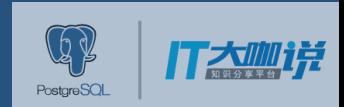